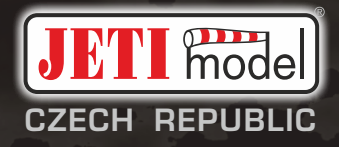

# duplex«

# **DC -24 II**

## **2.4GHz & 900MHz NG**

**Dual Band System**

**Část I. - Uživatelský manuál CZ**

2

## **OBSAH**

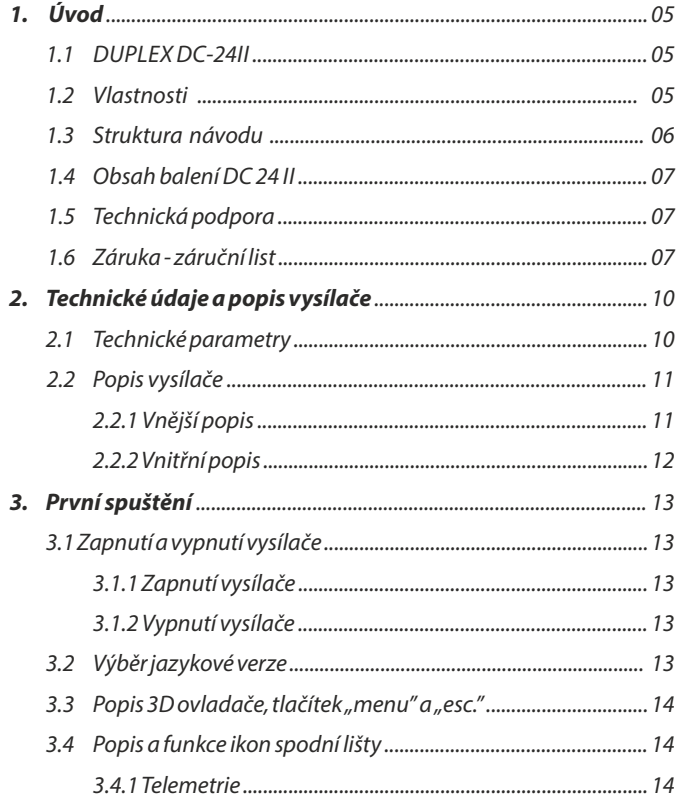

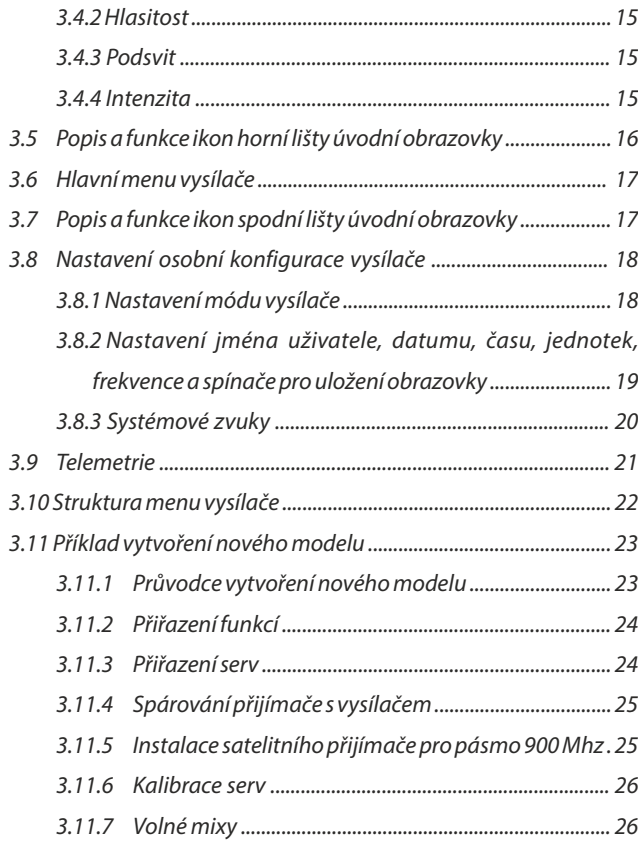

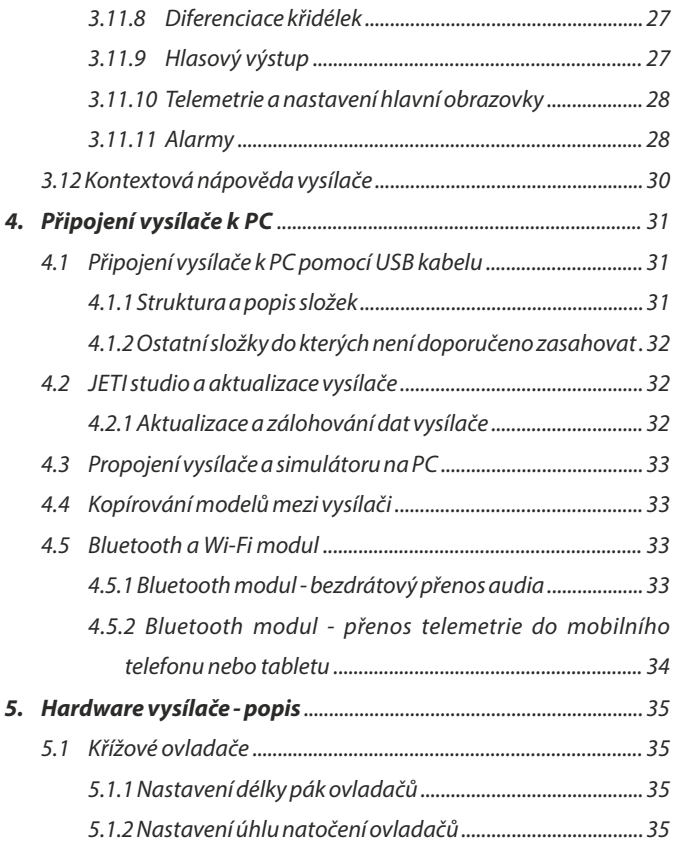

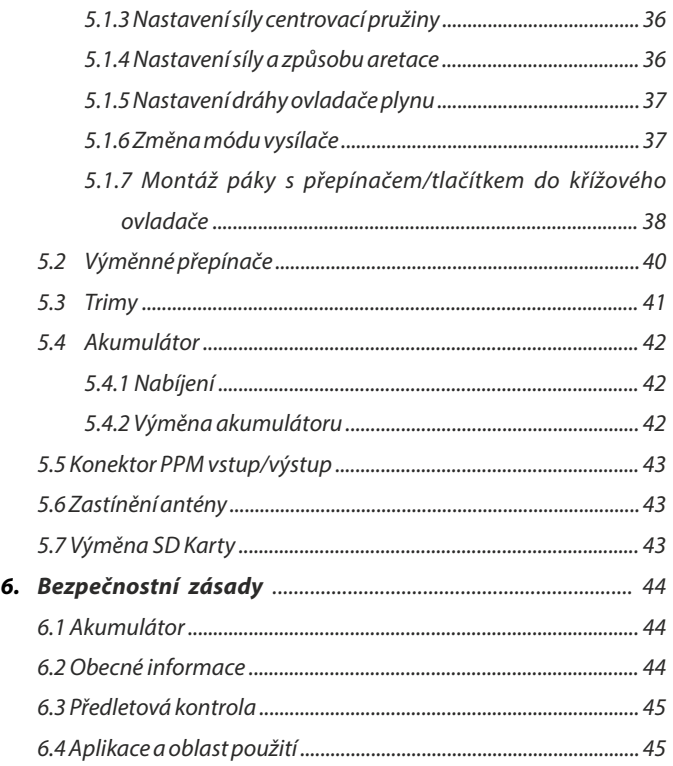

## **1** Úvod

## **1.1 DUPLEX DC-24II**

Vysílače DUPLEX DC-24II vznikaly za účasti profesionálních pilotů a mistrů světa jako modernizovaná verze osvědčených vysílačů DC-24. Vysílače byly vyvinuty se zadáním na maximální užitné vlastnosti, s důrazem na jednoduchou obsluhu, maximální životnost a spolehlivost mechanických částí. Kovový obal poskytuje maximální mechanickou ochranu i ochranu povrchu proti chemikáliím, jednoduché tvary zajišťují snadnou údržbu. Kovové křížové ovladače s kuličkovými ložisky a Hall magnetickými senzory napovídají o revolučním pojetí a konstrukci tohoto nejnamahánějšího prvku RCsoupravy.

Výrazně zvětšený LCD displej umístěný na horní straně vysílače nabízí perfektní čitelnost při jakémkoli osvětlení a velký pozorovací úhel. Nově vyvinutý grafický software poskytuje uživateli nadstandardně zjednodušené a intuitivní nastavování nejen vysílače, ale i ostatní elektroniky instalované v modelu. Instalované komunikační moduly WiFi a Bluetooth rozšiřují vysílač o nové funkce a možnosti.

U výrobků řady DUPLEX je již standardně integrována plná telemetrie, přenos dat a jejich následné zpracování jak na LCD vysílače, tak i pomocí analýzy na počítači. Vysílač umožňuje nastavit zvuková upozornění a uživatelsky definované zvuky související s aktuálními telemetrickými hodnotami či stavem jednotlivých ovladačů.

## **1.2 Vlastnosti**

**Duplex 2,4GHz** - vysílače DC využívájí pro řízení a příjem telemetrických dat z modelu bezdrátový systém Duplex 2,4GHz, vyvinutý firmou JETI model. Pro zvýšení bezpečnosti je vysílač vybaven dvěma samostatnýmí VF moduly pro pásmo 2,4 GHz.

**Duplex 900MHz NG (Next Generation - Další Generace)** - vysílače obsahují záložní bezdrátový systém pracující v pásmu 900 MHz. Zdvojený dvoupásmový přenos informací zajišťuje bezkonkurenční bezpečnost a spolehlivost systému.

**Bluetooth modul** - připojení k bezdrátovým sluchátkům pro přenos audia nebo k mobilům a tabletům pro přenos telemetrie

**Wi - Fi modul** - rozšiřující konektivita vysílače pro propojení s internetem (tato funkce bude postupně uvolňována a doplňována formou bezplatných aktualizací).

**Vestavěná telemetrie** - vysílače DC/DS jsou od počátku vyvíjené s ohledem na přehledné zobrazení a využití telemetrie pro řízení modelu.

**Precizní křížové ovladače** - ovladače jsou uloženy v kuličkových ložiscích s bezkontaktním snímáním. To zaručuje vysokou přesnost snímání polohy páky s téměř neomezenou životností.

**LCDDisplej**- barevný 4"LCDdisplej s rozlišením 480 x 480px, který je dobře čitelný za jakýchkoli světelných podmínek.

**Li-Ion Akumulátor** - spolehlivý zdroj elektrické energie s velkou kapacitou a dlouhou životností.

**Jednoduché nabíjení** - **USB-C** standardizovaný konektor pro připojení nabíječky i PC. Jednoduché spojení s počítačem. Snadná aktualizace firmwaru, kopírovaní zvukových souborů a stahování telemetrických dat.

**Integrované antény** - pevné antény jsou nedílnou součástí vysílače a jsou chráněny proti mechanickému poškození.

**Vysokokapacitní paměť** - dostatek paměťového prostoru pro ukládání modelů, zvuků, telemetrie, atd. na interní SDkartě.

**Pohodlné ovládaní** - využití 3D ovladače společně sfunkčními klávesami zlepšuje navigaci v menu vysílače .

**Digitální trimy** - přesné doladění výchylek serv s možností automatického trimování.

**Jednoduchá výměna přepínačů** - veškeré přepínače lze snadno demontovat a zvolit si požadovanou konfiguraci. Vysílač je připraven na montáž přepínačů do kniplů. Všechny přepínače jsou pro zjednodušení výměny vybaveny funkcí autodetekce.

**Programování** - nastavování vysílače je logické a intuitivní. Pomocí průvodce je vytvoření nových modelů snadné a rychlé.

**Zvuk/Alarmy** - vysílače DC jsou vybaveny funkcí hlasových alarmů a umožňují použití vlastních uživatelských zvuků. Můžete se plně soustředit na řízení modelu a přitom být hlasem informováni o všech událostech a hraničních hodnotách. Veškeré potřebné informace vám vysílač může oznámit akusticky.

**Integrovaný mikrofon s hlasovým rozpoznáním** - pomocí integrovaného mikrofonu můžete jednoduše připravit své vlastní audio záznamy. Navíc můžete vysílač naučit reagovat na několik hlasových pokynů.

## **1.3 Struktura návodu**

Části návodu vysílače, které by neměly uniknout vaší pozornosti, jsou od ostatního textu odděleny a podle důležitosti označeny.

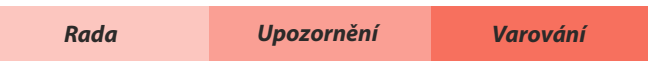

Tento návod popisuje:

- kroky prvního spuštění vysílače

- konstrukci vysílače s postupy jak mechanicky nastavit ovladače - a další hardwarové detaily.

Detailní popis software vysílače se nachází v kontextové nápovědě v menu vysílače.

## **1.4 Obsah balení DC 24 II 1.5 Technická podpora**

**1.**Vysílač JETIDC-24II.**2.**Hliníkový kufr. **3.**Síťový adaptér pro nabíjení vysílače. **4.**USB-C PC kabel. **5.**Křížový popruh. **6.**Přijímač REX12Assist. **7.**Podložka duplex. **8.**Sada klíčů. **9.**Hadřík na čištění. **10.**Návod k použití.

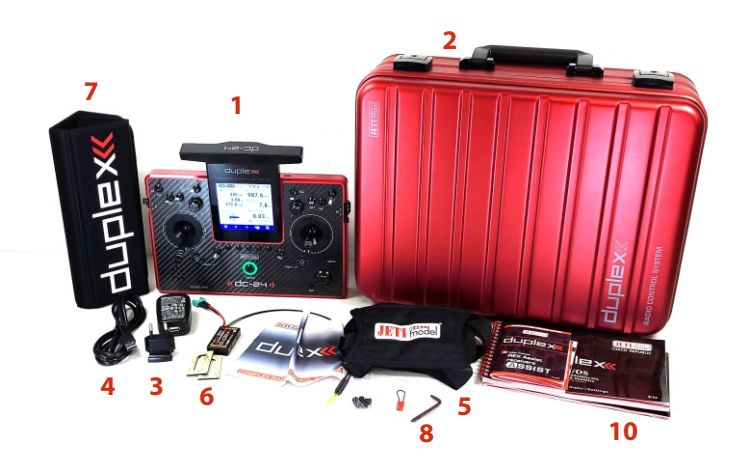

Pokud nevíte, jak nastavit některou z funkcí vysílače nebo si jen nejste jistí, neváhejte a využijte některý z kanálů technické podpory:

## **1. Webové stránky**

Na internetových stránkách výrobce naleznete sekci technické podpory, kde jsou rady, tipy, nebo frekventované dotazy (FAQ), ve kterých se ve většině případu dozvíte odpověď na vaše otázky.

## **2.Distributor, Výrobce**

Odpovědi na vaše případné dotazy naleznete také u distributorů, servisů, nebo přímo u výrobce **JETImodel s.r.o.**

## **1.6 Záruka - záruční list**

Tato záruka výrobce JETI model (dále jen "Záruka") je udělena společností **JETI model s.r.o.** (dále jen **"JETI"**) majiteli (dále jen **"Vy"**) vysílače **DUPLEX**(dále jen **"Výrobek"**).

Tento záruční list je poskytován společně s výrobkem, a to za následujících podmínek. Akreditovaní servisní zástupci a servisní střediska JETIbudou poskytovat služby na základě této Záruky.

#### **Záruční doba na Výrobek:**

Tato záruka platí po dobu 24 měsíců. Pokud nelze poskytnout doklad o koupi, za počátek záruční lhůty bude považováno datum výroby produktu zaznamenané výrobcem JETI.

#### **Zákonná práva**

Tato záruka je poskytována nezávisle na případných zákonných právech, která mohou platit v zemi nákupu, a žádným způsobem neovlivňuje ani neomezuje zákonná práva.

#### **1.Všeobecné**

Společnost JETI zaručuje, že Výrobek bude během Záruční doby prostý vad zpracování a materiálů. Záruka se nevztahuje na přibalené příslušenství, které bylo dodáno spolu s Výrobkem, např.: kabely, nabíječka, popruh, podložka DUPLEX atd. Pokud se na Výrobku při běžném a správném používání vyskytne vada během Záruční doby, společnost JETI podle vlastního uvážení zaktualizuje/upgraduje firmware Produktu, opraví nebo vymění celý Produkt, který bude funkčně minimálně rovnocenný s původně dodanou částí nebo výrobkem.

Originál faktury si prosím uschovejte pro případ budoucí žádosti o servis. Tato Záruka se nevztahuje na poruchy vzniklé v důsledku nesprávné instalace, provozu, čištění nebo údržby, nehody, poškození, špatného použití, zneužití, úprav výrobku neprovedených společností JETI, běžného opotřebení nebo jakékoli jiné události, jednání, chyby nebo opomenutí mimo kontrolu společnosti JETI. Pro více informací si prostudujte bod 4 tohoto záručního listu. Tato Záruka platí pouze v případě, že byl Výrobek nově vyroben v den nákupu a nebyl prodán jako použitý, repasovaný nebo 2. jakost.

Na všechny komponenty, které byly opraveny nebo vyměněny v servisním středisku JETI, je poskytována záruka v trvání minimálně tří měsíců, případně zbývající záruční doby na celý výrobek. Servisní středisko může obnovit původně nakonfigurovaný systém dodaný s Výrobkem. **Společnost JETI nebude provádět obnovu ani přenos žádných dat ani softwaru z původních paměťových médií Výrobku. Při opravě Výrobku mohou být všechna uživatelem generovaná data trvale odstraněna.**

Pokud se na Výrobek vztahuje Záruka, souhlasíte tímto s převodem vlastnictví vyměněných vadných částí a takové části se automaticky stávají majetkem společnosti JETI.

**2. Odpovědnost zákazníka**

#### **Při používání tohoto Výrobku:**

- ź Nejprve si pročtěte uživatelskou příručku a Výrobek používejte pouze podle této příručky.
- ź Pravidelně si zálohujte data uložená na Výrobku.
- ź Telefonní číslo na linku technické podpory lze nalézt na http://www.jetimodel.cz/support.

**Ujistěte se, že jste před zahájením servisu plně zálohovali všechna data uložená na Vašem Výrobku. Společnost JETI může nevratně odstranit všechna data nebo LUA aplikace nainstalované na Výrobku. JETI nenese odpovědnost za trvalou ztrátu, poškození nebo náhodné zneužití vašich dat.**

 Zabalte produkt do bezpečného a stabilního obalu a ujistěte se, že veškeré příslušenství je v balíčku. Pro tento účel může být užitečné původní balení. Společnost JETI nenese odpovědnost za ztrátu, poškození nebo zničení příslušenství, ledaže byly způsobeny úmyslně nebo hrubou nedbalostí ze strany společnosti JETI.

#### **3.Záruční oprava**

Pokud máte vadný produkt, musíte tento pro servis poslat do Fy JETI model nebo svému prodejci. Použijte doklad o nákupu v místě zakoupení produktu.

## **4. Výluky z omezené záruky**

Společnost JETI nezaručuje nepřerušovaný ani bezchybný provoz tohoto Výrobku. Záruka se vztahuje pouze na technické problémy s hardwarem v průběhu záruční doby a za normálních podmínek použití.

Záruka se nevztahuje na softwarové problémy ani škody způsobené zákazníkem a například tyto další okolnosti:

- (a) Poškození tohoto produktu způsobené vámi či jakoukoli neoprávněnou třetí stranou;
- (b) Sériové číslo Výrobku, komponentů nebo příslušenství bylo pozměněno, zrušeno nebo odstraněno;
- (c) Zastarání;
- (d) Poškození (náhodné či jiné), které nemá vliv na provoz ani funkce Výrobku, jako je například koroze, změna barvy, textury nebo povrchové úpravy, opotřebení a postupné zhoršování;
- (e) Poškození Výrobku způsobené válkou, terorismem, požárem, havárií, živelnou pohromou, úmyslným nebo náhodným nesprávným použitím, zneužitím, zanedbáním nebo nesprávnou údržbou a používáním za neobvyklých podmínek.

## **5.Omezení odpovědnosti**

S výjimkou případů uvedených v této záruce a v maximální možné míře povolené zákonem neodpovídá společnost JETI za přímé, mimořádné, náhodné nebo následné škody vyplývající z jakéhokoli porušení záruky

nebo podmínky nebo na základě jiných právních teorií, například za ztrátu použití, ztrátu příjmu, ztrátu skutečných nebo předpokládaných zisků (včetně ztráty zisku ze zakázek).

Výše uvedené omezení se nevztahuje k nárokům vyplývajícím z usmrcení nebo újmy na zdraví ani na zákonnou odpovědnost v případě úmyslu a hrubé nedbalosti a/nebo opomenutí ze strany JETI. Některé jurisdikce neumožňují vyloučení nebo omezení náhodných nebo následných škod, pokud je taková jurisdikce určující pro tuto Záruku, výše uvedená omezení se na Vás nevztahují.

#### **6.Soukromí**

Je nezbytné, aby společnost JETI v zájmu zjednodušení poskytování požadované služby shromažďovala, zpracovávala a používala vaše osobní údaje.

Společnost JETI se zavázala, že veškeré uvedené přenosy, uchovávání, zpracovávání nebo používání vašich osobních údajů bude probíhat v souladu s platnými zákony na ochranu soukromí a zabezpečení osobních údajů a "Zásady ochrany soukromí JETI".

#### **7. Záruka a podpora**

Tato Záruka platí v zemi nákupu.

- ź Na produkt zakoupený v Evropské unii se vztahuje záruční servis JETI v rámci Evropské unie.
- · Berete na vědomí, že v této záruce:
- ź Servisní postupy se mohou lišit podle jednotlivých zemí.
- · Některý servis a/nebo náhradní díly nemusejí být dostupné ve všech zemích.
- ź Některé země mohou účtovat poplatky a mít omezení platné v době servisu, další podrobnosti najdete na webových stránkách technické podpory společnosti JETIna adrese:

#### http://www.jetimodel.cz/support.

\* Společnost JETI si vyhrazuje právo vykladu těchto Záručních ustanovení. Informace obsažené v tomto záručním listu se mohou změnit bez předchozího upozornění.

## **8.Kontaktní údaje společnosti JETImodel s.r.o. Tato záruka je poskytována:**

CZECHIA JETImodel s.r.o. tel.: +420 556 802 092, Lomená 1530 742 58 Příbor e-mail: support@jetimodel.cz

## **2 Technické údaje a popis vysílače**

## **2.1 Technické parametry**

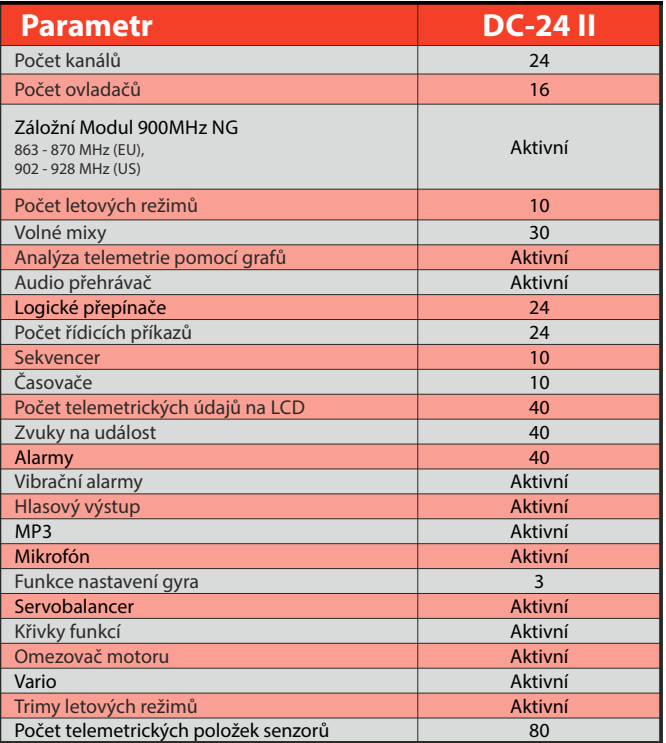

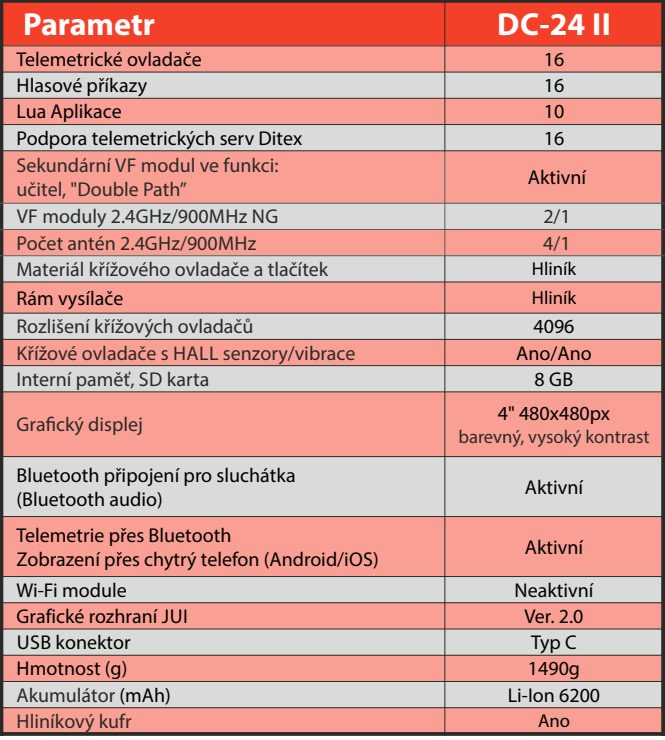

## radio control system **CZ**

## **2.2 Popis vysílače**

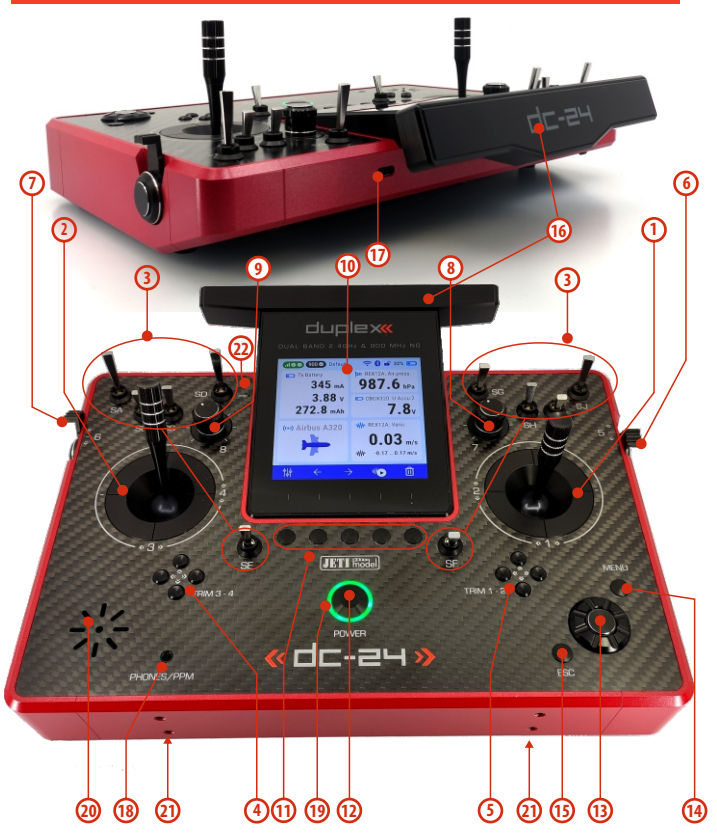

## **2.2.1 Vnější popis**

- **1.** Pravý křížový ovladač 1,2 vysílač podporuje nastavení libovolného módu viz. kapitola **Křížové ovladače ->změna módu**.
- 2. Levý křížový ovladač 3,4 vysílač podporuje nastavení libovolného módu viz. kapitola **Křížové ovladače ->změna módu.**
- **3.** Sada přepínačů **Sa, Sb, Sc, Sd, Se, Sf, Sg, Sh, Si, Sj** s možností vlastní konfigurace
- **4.** Digitální trimy levého křížového ovladače T3, T4
- **5.** Digitální trimy pravého křížového ovladače T1, T2
- **6.** Pravý postranní otočný ovladač<sub>n</sub>5"
- **7.** Levý postranní otočný ovladač<sub>n</sub>6"
- 8. Otočný ovladač<sub>u</sub>7"
- 9. Otočný ovladač<sub>n</sub>8"
- **10.** LCDdisplej
- 11. Funkční tlačítka "F1-5"- funkce tlačítek je vyznačena na displeji
- **12.** Tlačítko pro zapnutí/vypnutí vysílače
- **13. "3D**"tlačítko
- 14. Tlačítko "MENU"
- **15.** Tlačítko **"ESC"**
- **16.** Anténa
- **17. USB-C**konektor (Nabíjení/připojení k PC)
- **18.** Konektor pro připojení sluchátek / PPM konektor
- **19.** LEDindikátor
- **20.** Reproduktor
- **21.** Montážní otvory pro uchycení držáků vysílače
- **22.** Mikrofón

## **2.2.2 Vnitřní popis**

- **23.** Akumulátor
- **24.** Konektor akumulátoru
- **25.** Paměťová karta Micro SD8GB
- **26.** Konektor PPM vstup/výstup **31.** Bluetooth/Wi-Fi modul
- **27.** Křížový ovladač Levý
- **28.** Křížový ovladač Pravý
- **29.** Moduly 2.4 GHz
- **30.** Modul 900MHz NG
- 

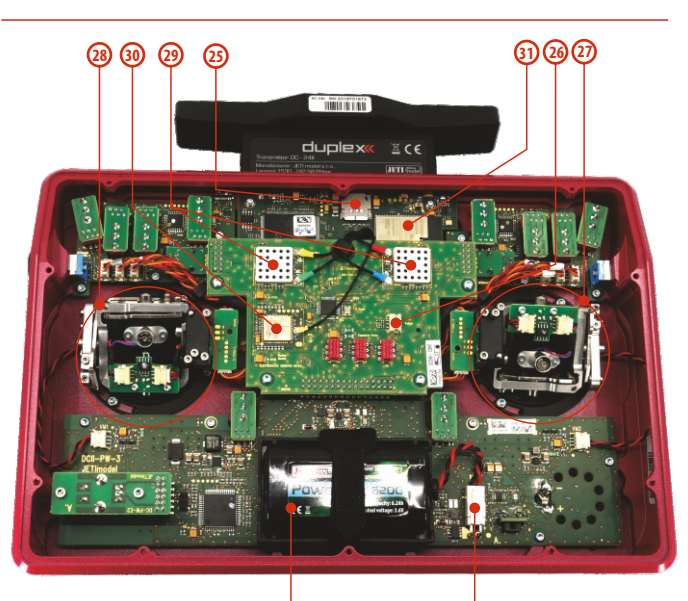

**23 24**

## **3 První spuštění**

## **3.1 Zapnutí a vypnutí vysílače**

## **3.1.1 Zapnutí vysílače**

- 1. Vysílač se zapíná dlouhým stisknutím tlačítka "POWER".
- **2.** Zapnutí je nutné potvrdit stiskem tlačítka "F5" pod displejem.

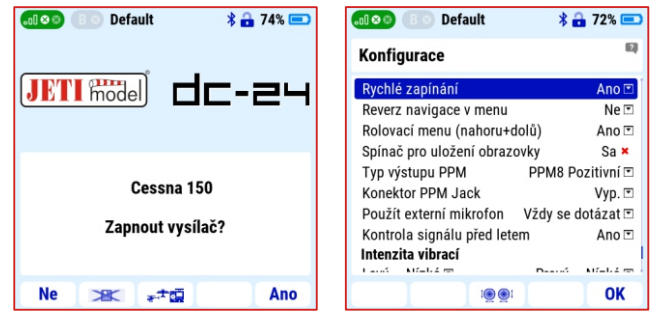

- **3.** Není-li potvrzeno zapnutí v časovém limitu 10s, vysílač se automaticky vypne. Toto potvrzení chrání vysílač před nechtěným zapnutím, například během přepravy.
- 4. Vysílač lze zapnout i bez potvrzení pokud je v menu "Hlavní **menu / Systém / Konfigurace"** je nastavena položka "Rychlé zapínání" na "Ano". V takovém případě se vysílač zapne dlouhým stiskem tlačítka "POWER" bez nutnosti potvrzení.

#### **Poznámka:**

pokud je k vysílači připojena nabíječka nebo je připojen pomocí USBkabelu k počítači je funkce **"Rychlé zapínání"** vypnuta.

## **3.1.2 Vypnutí vysílače**

- **1.** Vysílač se vypíná stisknutím tlačítka "POWER".
- **2.** Vypnutí vysílače vyžaduje potvrzení tlačítkem **"F5"** pod displejem vysílače.
- ź není-li vypnutí potvrzeno v časovém limitu 10s, vysílač automaticky opustí menu a zůstane zapnutý.
- ź potvrzení vypnutí vysílače je bezpečnostní funkce, kterou nelze vypnou.

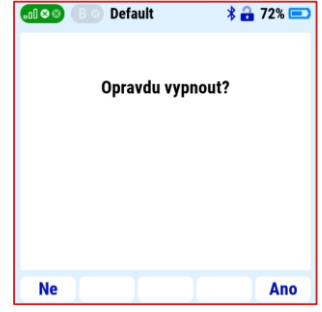

**Poznámka:** vysílač lze nouzově a za jakýchkoliv okolností vypnout současným dlouhým stiskem tlačítek "**POWER"** a "esc".

## **3.2 Výběr jazykové verze**

- výchozí jazyková verze vysílače je angličtina. Jazyk vysílače lze jednoduše změnit v menu **"Hlavní menu/Systém/Konfigurace"**položka **"Jazyk"**.
- ź **"Main menu/Systen/Configuration"** položka **"Language"**

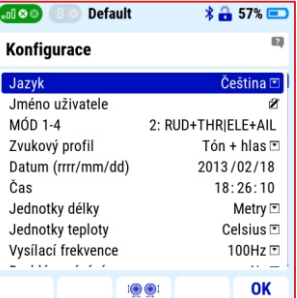

 $*$   $-$  71 $*$  $-$ 

 $0.0$ 

mAh

## **3.3 Popis 3D ovladače, tlačítek "menu" a "esc."**

ź3D ovladač je základní ovladač pro nastavování vysílače. Otáčením rotační části 3D ovladače **(a/b)** se listuje v položkách menu nebo nastavuje konkrétní hodnota z volené položky. Stiskem 3D ovladače **( c )**se zvýrazněná položka

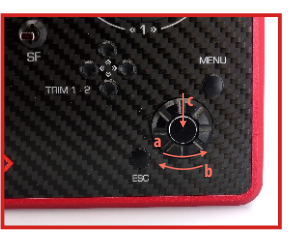

otevírá nebo nastavená hodnota potvrzuje stisk tlačítka "esc" znamená "o jeden krok zpět"

## **3.4 Popis a funkce ikon spodní lišty**

Některé obrazovky menu vysílače mají na spodní straně lištu až s pěti ikonami. Tato lišta a její ikony jsou pro každé okno rozdílné. Každé ikoně je přidělena její funkce a tato se aktivuje stiskem tlačítka pod ikonou. Není-li nad tlačítkem žádná ikona nebo není zvýrazněna, nemá v této obrazovce toto tlačítko žádnou funkci.

Po zapnutí vysílače je v úvodní obrazovce v levém dolním rohu

ikona šroubováku a klíče. Stiskem tlačítka "F1" (pod touto ikonou) se otevře příslušné menu rychlého nastavení s těmito možnostmi:

 $\overline{a}$ 

ORPM

ORPM

 $\boldsymbol{\mathsf{x}}$ 

**JETI model** 

Výchozí

RPM

MEZON EVO: Revolutio MEZON EVO: I Battery 0

 $0.0A$ 

0.04

0<sub>m</sub>Ah  $1/1$  0mAh

**MEZON EVO: Capacity** 

Start Smaž

## **3.4.1 Telemetrie**

Aktivace nebo deaktivace telemetrických dat. Nastavení je společné pro celý systém, tedy všechny modely v paměti vysílače.

#### **Možné volby jsou:**

- **"Vyp."** nebudou zobrazována ani ukládána žádná telemetrická data.
- **"Pouze příjem"** telemetrická data budou zobrazována, ale nebudou ukládána do paměti vysílače.
- **"Zap."** telemetrická data budou zobrazována i ukládána do paměti vysílače.

**Poznámka:** doporučujeme vždy používat volbu "Zap."

## **3.4.2 Hlasitost**

Vysílač je vybaven reproduktorem a podle nastavení uživatele může upozorňovat na různé události, alarmy nebo dosažené limity přehráním zvuku nebo hlasovým výstupem. V tomto menu je zobrazeno aktuální nastavení hlasitosti.

#### **Hlasitost audia**

- $G(9)$ ź podrobné nastavení z vuků vysílače najdete v položce **"Hlavní menu/Systém/Hlasitost audia"**
- ź v prvním řádku je zobrazena aktuální nastavená hlasitost
- ź nastavení hlasitosti lze ovládat z menu nebo přiřazeným o v l a d a č e m , n a p ř í k l a d potenciometrem vysílače

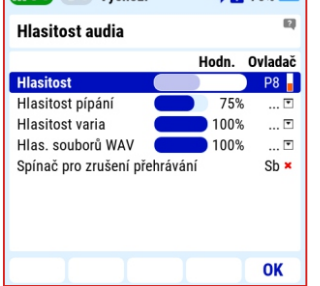

**Wichozí** 

 $\sqrt{270}$ 

## **Přirazení ovladače:**

- **1. "3D"** ovladačem zvolte řádek **"Hlasitost"**
- 2. stiskem "3D" ovladače potvrďte volbu
- **3. "3D"** ovladačem zvolte řádek "Ovladač"
- **4.** stiskem **"3D"**ovladače potvrďte volbu
- **5.**pohněte ovladačem, kterým chcete ovládat hlasitost vysílače

**Poznámka:** vhodné ovladače pro změnu hlasitosti jsou například otočné ovladače **"P7"**nebo **"P8"**.

**Poznámka:** přiřadíte-li k ovládání hlasitosti ovladač a ten stáhnete na minimální hodnotu, budou zvuky vysílače zcela vypnuty. A to včetně bezpečnostních alarmů.

## **3.4.3 Podsvit**

Podsvit displeje je možné nastavit na:

- **"Vypnuto"** LCDtrvale vypnutý.
- **"Trvání 10s"** po 10s neaktivity se podsvit vypne. Jakákoliv akce ovladačů pro práci v menu podsvit opět zapne.
- **"Trvání 60s"** po 60s neaktivity se podsvit vypne. Jakákoliv akce ovladačů pro práci v menu podsvit opět zapne. **"Zapnuto"** – podsvit LCDtrvale zapnutý

## **3.4.4 Intenzita**

Intenzitu podsvitu LCD lze ručně nastavit v 11 krocích nebo je možné zvolit možnost "Automatický podsviť", při které vysílač nastavuje intenzitu podle okolních světelných podmínek.

**Poznámka:** délka a intenzita podsvitu se výrazně podílí na spotřebě energie. Při trvalém a intenzivním podsvitu displeje bude zkrácena doba provozu vysílače na jedno nabití.

## **3.5 Popis a funkce ikon horní lišty úvodní obrazovky**

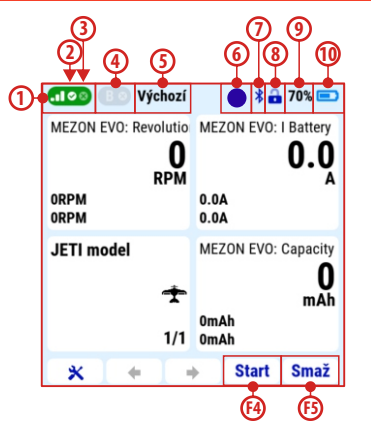

- **1.** Třístupňové zobrazení síly signálu v pásmu 2,4GHz.
- **2.-3.** Zobrazení stavu dvou VF modulů vysílače pro pásmo 2,4GHz. Ikona zatržítka signalizuje, že je příslušný modul je aktivní a komunikuje s přijímačem. Ikona křížku signalizuje, že modul vysílače nenavázal komunikaci s přijímačem nebo přijímač není dostupný.
- **4.** Zobrazení stavu VFmodulu pro pásmo 900MHz.
- **5.** Název aktivního letového režimu
- **6.** Zobrazení stavu záznamu telemetrických dat do paměti vysílače. Je-li zobrazen čtverec, je záznam vypnutý. Pokud je zobrazen blikající kruh, probíhá záznam telemetrických dat do paměti vysílače.

**Poznámka:** tlačítko **"F4" "Start/Stop"** spustí nebo zastaví záznam telemetrických dat. Tlačítko "F5" "Smaž" vynuluje časovače, status vysílače a "Min/Max." hodnoty telemetrie.

- **7.** Indikace aktivity Bluetooth modulu.
- **8.** Ikona zámku plynu informuje o uzamčení polohy páky plynu. Jedná se o bezpečnostní funkci bránící nechtěnému rozběhu motoru. Není-li ikona zámku zobrazena, není tato funkce aktivní.
- **9.** Stav nabití akumulátoru vysílače v procentech.
- **10.** Stav nabití akumulátoru vysílače graficky.

**1.** zapněte vysílač

2. stiskem tlačítka "MENU" vstupte do hlavního menu vysílače

Menu je sestaveno do šesti základních skupin, které se po otevření dále větví v logické následnosti. Například první řádek úvodní obrazovky je volba **"Model".**  Jestliže 3D ovladačem najedete na tento řádek a stiskem potvrdíte volbu, otevře se další vrstva náležící

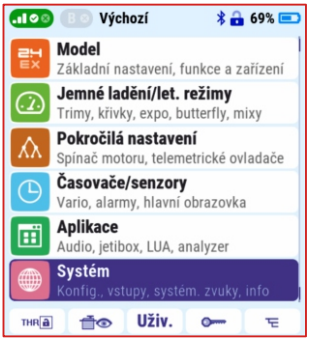

pod menu "Model". Na prvním řádku je nyní "Výběr modelu". Jeho aktivací se otevře třetí vrstva menu, ve které můžeme vybrat konkrétní model z paměti vysílače. Na stejném principu vertikálně i horizontálně logicky sestavených skupin je vytvořena architektura celého menu vysílače.

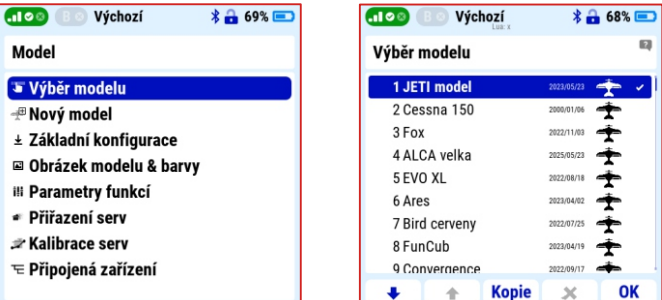

## **3.6 Hlavní menu vysílače 3.7 Popis a funkce ikon spodní lišty úvodní obrazovky**

Popis vybraných ikon spodní lišty hlavního menu:

**1.** Ikona se symbolem zámku a tlačítkem **"F1"** slouží k zablokování změny výchylky ovladače, ke kterému je přiřazena funkce plynu. Bezpečnostní funkce bránící nechtěnému roztočení motoru najdete i dalším menu vysílače (např. **"Hlavní menu/Pokročilé n a s t a v e n í /D a l š í m o ž n o s ti m o d e l u / S p í n a č z a s t a v e n í motoru"**).

**2.** Ikona se symbolem serva a oka a tlačítkem "F2" vyvolá funkci monitoru výchylek serv.

Poznámka: tlačítkem "F3" pod ikonou šipek je možné měnit způsob zobrazení hodnot. Výchylky je možné zobrazit jako graf, tabulku s názvy funkcí a výchylkou v %, nebo jako hodnotu výchylky v ms.

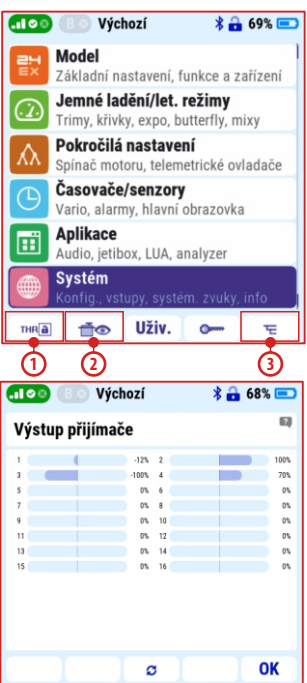

**3.** Ikona se symbolem adresáře a tlačítko "F5" slouží k přímému vstupu, zkratce, do menu **"Připojená zařízení"**. Zde jsou zobrazena všechna zařízení nainstalovaná v aktuálním modelu a podporující protokol EX Bus. Vlastnosti a stav těchto zařízení je možné sledovat přímo na displeji vysílače a z něj je také možné měnit jejich nastavení.

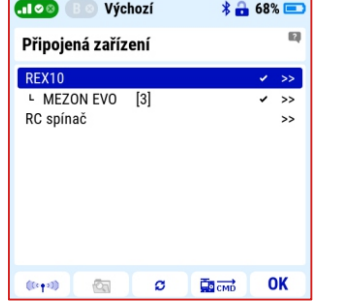

**Poznámka**: nastavování zařízení nainstalovaných v modelu (přijímačů, regulátorů, Central Boxu, serv, telemetrických senzorů atd.) z vysílače a bez nutnosti je vyndávat z modelu nebo připojovat k programátorům je velmi praktické a pohodlné. Pomocí tlačítka **"Připojená zařízení"** máte k této funkci přímý přístup.

## **3.8 Nastavení osobní konfigurace vysílače**

#### **3.8.1 Nastavení módu vysílače**

Vysílač je standardně dodáván v módu 1 nebo 2. Ten je možný kdykoliv změnit.

**Poznámka:** dříve vytvořené modely zůstávají ve svém původním módu. Změna je platná pouze pro modely vytvořené po přepnutí módu.

#### **Popis módů:**

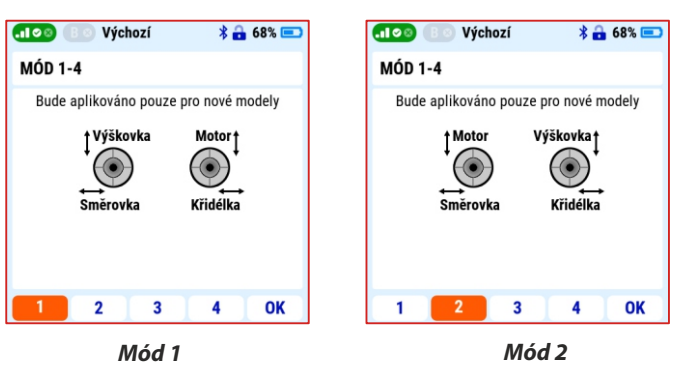

## radio control system **CZ**

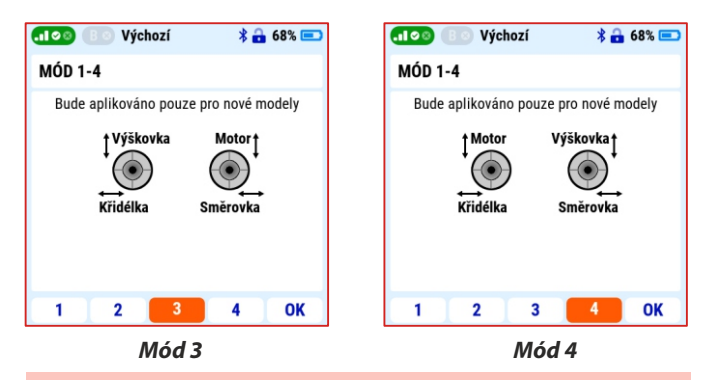

**Poznámka:** než začnete vytvářet nový model, vždy nejprve zvolte správný mód.

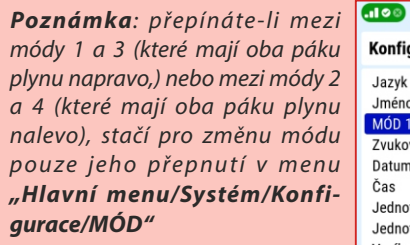

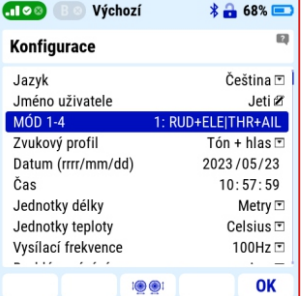

Pokud je při změně módu nutné mechanicky přehodit funkci plynové páky, postupujte podle kapitoly **"5.1 Křížové ovladače"** .

## **3.8.2 Nastavení jména uživatele, datumu, času, jednotek, frekvence a spínače pro uložení obrazovky**

V menu "**Hlavní menu/Systém/Konfigurace"** je řada uživatelsky nastavitelných parametrů, které mají vliv na další práci s vysílačem. Proto je vhodné je nastavit hned v úvodu.

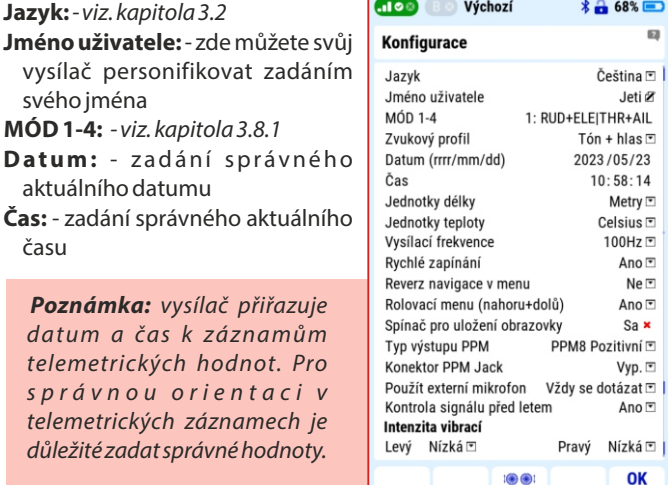

#### **3.8.3 Systémové zvuky**

S v stémové zvuky je sada volitelných zvukových nebo audio souborů, které vysílač přehraje při dosažení systémové události. Ke každé funkci lze přiřadit libovolný zvuk nebo audio soubor z paměti vysílače (soubor "Audio").

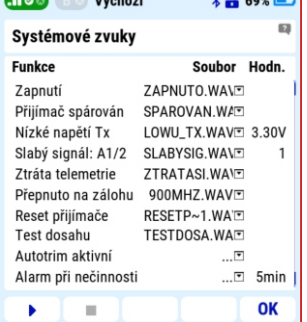

 $-1.1$ 

Poznámka: jsou-li ve sloupci "Soubor" v řádku funkce tři tečky, není k této události přiřazen žádný zvuk.

**Slabý signál: A1/2**: přiřazené audio se přehraje, když na žádné z antén v pásmu 2,4GHz není signál silnější než hodnota uvedená ve sloupci "Hodn." Doporučená hodnota je 1, volitelný rozsah je  $0 - 3.$ 

**Poznámka**: nezadávejte zbytečně vysokou hodnotu tohoto parametru. I pokud zadáte hodnotu 0, máte ve chvíli aktivace funkce "Slabý signál" dostatečnou rezervu pro návrat modelu.

**Ztráta telemetrie:** upozornění na ztrátu přenosu telemetrie. Tedy signálu z přijímače do vysílače.

**Poznámka:** toto hlášení upozorňuje pouze na ztrátu signálu s telemetrickými daty z modelu do vysílače. Neznamená ztrátu kontroly nad modelem, protože úroveň signálu z vysílače do modelu je vyšší.

- **Přepnuto na zálohu:** tato funkce bude aktivovaná, je-li v modelu nainstalován přijímač pro pásmo 900MHz a dojde ke ztrátě spojení v pásmu 2,4GHz. Systém Duplex pak přepne na záložní systém 900MHz a upozorní vás na tuto událost.
- **Reset přijímače:** informace o resetování přijímače vinou přerušení napájení nebo nízkého napětí. Pokud dojde k aktivaci funkce bezprostředně po zapnutí modelu nejedná se o závadu. Dojde-li k resetu přijímače během provozu modelu, jedná se o nebezpečný stav, u kterého je nutno zjistit příčinu.

**Poznámka:** po celou dobu aktivní funkce "Test dosahu" je systém Duplex v módu testování dosahu, pracuje tedy se sníženým výkonem a tedy i dosahem.

## **3.9 Telemetrie**

Systém Duplex nabízí záznam mnoha telemetrických dat do paměti vysílače. Jedná se zejména o hodnoty telemetrických senzorů, stav komunikace mezi vysílačem a modelem, ale i informace o poloze křížových ovladačů během letu modelu.

#### **Aktivace a deaktivace záznamu telemetrie**

Ruční spuštění záznamu před k aždým letem je možné ale nepraktické. Proto je v menu **" H l a v n í m e n u / P o k r o č i l é n a s t a v e n í/Da l š í m ož n o s ti modelu"** v položce **"Spínač záznamu telemetrie"** možnost přiřadit ovladač pro automatickou aktivaci záznamu.

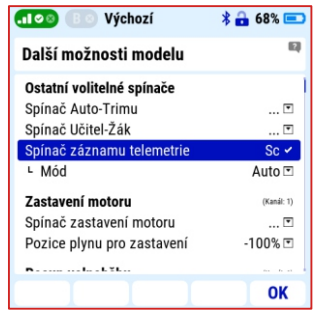

Poznámka: vhodné nastavení je například zvolit mód "Auto" a jako spínač záznamu ovladač plynu u motorového modelu nebo výškovky u větroně. V takovém nastavení se záznam telemetrie aktivuje po prvním přidání plynu nebo prvním přitažení výškovky a vypne současně s vypnutím modelu.

Na displeji vysílače lze v menu "Hlavní menu/Aplikace/Analýza **dat"** zobrazit grafy až třech položek s průběhem jejich hodnot.

#### **Postup:**

- **1.** Otevřete odkaz "Vyberte **soubor se záznamem"** a vyberte požadovaný záznam. Jejich řazení je podle datumu a hodiny uložení a názvu modelu.
- 2. Do řádků "Vyberte parametr" zvolte požadovaný parametr z nabídky. Nabídka dostupných parametrů se zobrazí automaticky.
- **3.** Stiskem tlačítka "F4" pod ikonou grafu zobrazíte grafy s hodnotami.
- **4.** Tlačítka **"F1"** a **"F2"** posunují časovou osu.
- **5.** Tlačítka **"F3"** a **"F4"** mění velikost výseče grafu.
- **6.** Tlačítko "F5" přepíná jednotlivé křivky.
- **7. "3D"** ovladač posunuje kurzor s aktuální hodnotou .

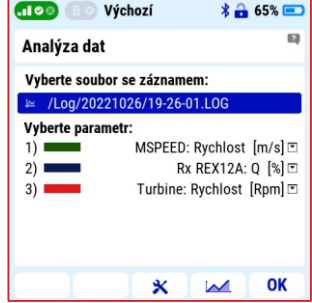

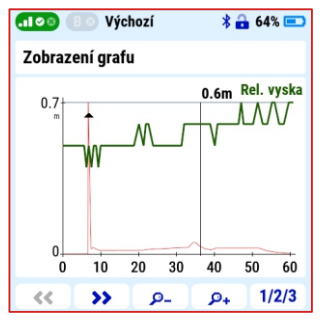

## **3.10 Struktura menu vysílače**

#### **Model**

- źVýběr modelu
- źNový model
- źZákladní konfigurace
- źObrázek modelu a barvy
- źParametry funkcí
- źPřiřazení serv
- źSwach Mix (Heli)
- •Kalibrace serv
- źPřipojená zařízení

#### **Průvodce nast. vrtulníku (Heli)**

- •Letové režimy
- źKřivky funkcí
- •Křivka plynu
- źKřivka kolektivu
- źNastavení gyra

#### **Jemné ladění/let. režimy**

- •Letové režimy
- źDigitální trim
- źTrimy letových režimů
- źDvojité/Expo výchylky
- źKřivky funkcí
- źDiferenciace křidélek
- •Ailevator
- •Butterfly
- źNastavení gyra (Heli) źKopaný výkrut
- źOmezovač motoru (Heli) •Volné mixy

## **Pokročilé nastavení**

- źDalší možnosti modelu źLogické spínače źBezdrát. modul/Učitel-Žák źNastavení kniplů/spínačů źZvuky na událost
- źZvuky proporc. ovladačů
- źTelemetrické ovladače
- źHlasové příkazy
- źSekvencér

## **Časovače/senzory**

- źČasovače
- •Alarmy
- •Vario
- źHlasový výstup
- źTelemetrie serv
- źSenzory/ukládání dat
- źÚdaje na hlavní obrazovce
- źDetaily hlavní obrazovky

#### **Aplikace**

źMikrofon źProhlížeč souborů źUživatelské aplikace źNápověda  $\cdot$  letibox źObrázky • Analýza dat źAudio přehrávač

#### **Systém**

- •Konfigurace
- źTest serv/dosahu
- źZobrazení vstupů
- źVýstup přijímače
- źSystémové zvuky
- źHlasitost audia
- $-IISB$
- źBluetooth
- źInstalované moduly
- $\cdot$ Info

## **3.11 Příklad vytvoření nového modelu**

Vytvoření nového modelu letadla, krok za krokem.

#### **Příklad modelu**

- ź motorový model s jedním elektromotorem a vztlakovými klapkami, například Cessna 150
- ź pevný podvozek s řiditelnou přední nohou
- model osazen digitálními HV servy
- ź funkce: 2x křidélka, 2x vztlakové klapky, 1x směrovka, 1x výškovka, 1x řízení přední nohy
- ź použité součásti instalace: přijímač DUPLEX REX 10 pro pásmo 2,4 GHz, satelitní přijímač DUPLEX Rsat 900MHz NG pro pásmo 900 MHz, regulátor MEZONEVO80 BEC

## **3.11.1 Průvodce vytvoření nového modelu**

## **Nový model**

- **1.** V menu **"Hlavní menu/ Model/ Nový model"** spusťte průvodce vytvoření nového modelu.
- 2. Zadeite název modelu "Cessna **150"**.
- **3.** Zvolte typ modelu "Plošník" potvrďte a tlačítkem **"F5"** vstupte do dalšího okna průvodce.

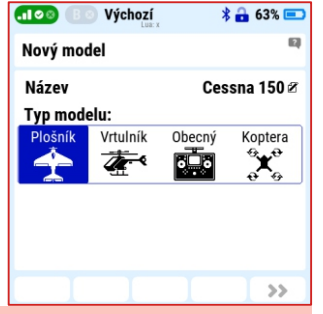

#### **Poznámka**: z bezpečnostních důvodů nikdy nevytvářejte více modelů se stejným názvem

#### **Obrázek modelu a barvy**

**4.** Pokud chcete mít u vytvořeného modelu na ploše displeje pro lepší orientaci obrázek modelu, vyberte jej z nabídky v položce  $* - 63*$ 

**"Vyberte obrázek" .**

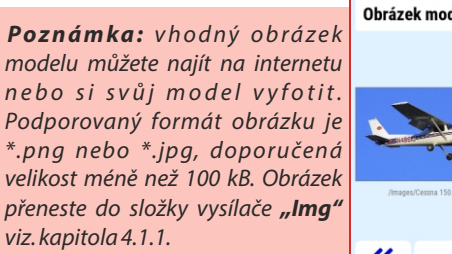

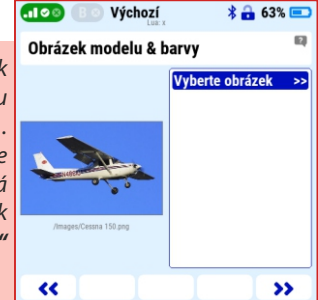

- **5.** Zvolte vám vyhovující "**Barevný profil"** grafiky.
- **6.** Tlačítkem "F5" vstupte do dalšího okna průvodce.
- **7. Základní konfigurace**

**Typ křídla: "2KLAP./2KŘID."** (model má dvě serva pro vztlakové klapky a dvě pro křidélka)

- **Typ ocasu: "Standard 1VOP**
	- **1SOP"** (model má jedno servo pro směrovku a jedno pro výškovku)

**Použít gyro:**ne **Podvozková serva:**0 **Serva brzd. klapek:** 0 **Počet motorů:**1

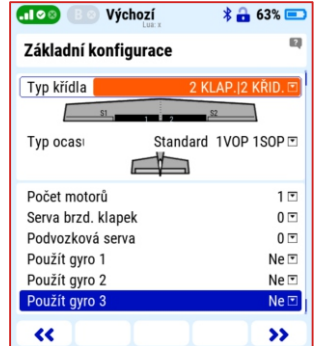

**8.** Tlačítkem "F5" vstupte do dalšího okna průvodce.

**Poznámka:** šablona neobsahuje možnost zadat funkci řízené podvozkové nohy. Funkce, které v šabloně nejsou se nyní přeskočí a vytvoří se později.

## **3.11.2 Přiřazení funkcí**

Zobrazí se vytvořené funkce a jejich ovladače. Pokud je to nutné, je nyní možné názvy funkcí a k nim přiřazené ovladače změnit.

- 1. Tlačítkem "F3" (+) zadejte název nové funkce pro řízení přední nohy, např. **"směr".**
- **2.** Tlačítkem "F5" vstupte do dalšího okna průvodce.

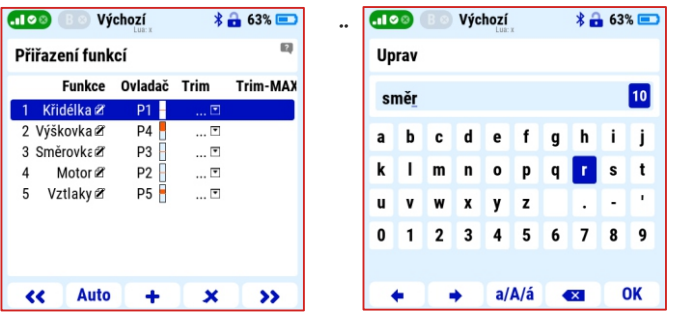

Poznámka: k funkci "směr" nepřiřazujte žádný ovladač, později se namixuje se směrovkou

## **3.11.3 Přiřazení serv**

Systém automaticky přiřadí vytvořené funkce jednotlivým výstupům přijímače a výsledek zobrazí zde.

- **1.**Pokud je to nutné, je možné přiřazení ručně změnit.
- **2.** Tlačítkem "F5" vstupte do dalšího okna průvodce.

#### **Vytvořit a vybrat model?**

- tlačítkem **"F5"** (Ano) se model uloží do paměti vysílače

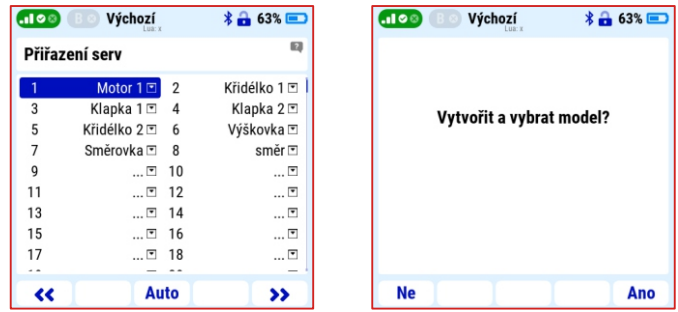

Menu **"Kalibrace serv"** a **"Chcete spárovat přijímač"** v průvodci nyní přeskočíme.

## **3.11.4 Spárování přijímače s vysílačem**

Základní postup spárování přijímače s vysílačem

- **1.** V menu vysílače vyberte správný model, vypněte přijímač i vysílač.
- 2. Do výstupu "Ext." přijímače zasuňte párovací propojku (je součástí balení přijímače označena "BIND PLUG").
- **3.** Připojte napájení k přijímači.
- **4.** Zapněte vysílač a potvrďte t l a č í t k e m **" F 5 "** p o u ž i t í připojeného přijímače.

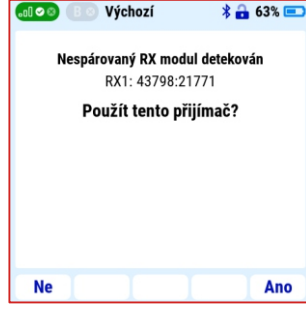

**5.** Vyjměte z přijímače párovací propojku.

## **3.11.5 Instalace satelitního přijímače pro pásmo 900 Mhz**

Vysílač Duplex DC 24II pracuje v pásmu 2,4GHz a v pásmu 900MHz. Možnost využití přenosu dat ve dvou pásmech výrazně zvyšuje bezpečnost provozu modelu. **Proto doporučujeme dvoupásmový přenos použít vždy, kdy je to možné.**

**Poznámka:** jako satelitní přijímač pro pásmo 900MHz podporuje vysílač Duplex DC24IItyp Duplex Rsat 900**NG**

- **1.** V menu v y sí l a če **"Hlavní menu/Model/Připojená zařízení/REX10/Alternativní konfigurace pinů"** nastavte u výstupu přijímače "11.E1" možnost "EX Bus vstup/záloha".
- **2.** Vypněte vysílač i přijímač.
- **3.** Do výstupu "Ext." satelitního přijímače Duplex Rsat 900NG zasuňte párovací propojku.
- **4.** Výstup "1" satelitního přijímače propojte třížílovým kabelem se vstupem "**E1"** přijímače REX10.
- **5.** Zapněte vysílač a přijímač.
- **6.** V **"Hlavní menu/Pokročilé nastavení/Bezdrát. Modul Učitel-** $\check{Z}$ ák<sub>u</sub> povolte volbu "Povolit zálohu 900MHz".
- 7. Aktivujte volbu "Párování modulu 900MHz".
- **8.** Vyjměte párovací propojku ze satelitního přijímače.

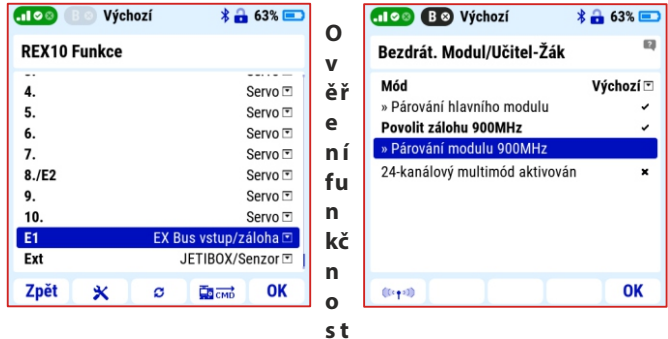

## **i dvoupásmového provozu**

Tlačítkem "F1 (ikona antény)" ve stejném okně ("Bezdrát. Modul/ **Učitel-Žák"**) otevřete okno s volbami pro ověření funkčnosti jednotlivých VFmodulů.

**1.** Zvolte možnost **"Zablokovat vše kromě 900MHz zálohy"** a potvrďte volbu. Nyní je aktivní přenos dat pouze v pásmu 900MHz. <sup>25</sup>

- $\sqrt{2}$ **2.** Ověřte, že serva reagují na povely, tzn. že přenos v záložním pásmu 900 Mhz je funkční.
- **3.** Tlačítkem "F1 (ikona antény)" se vrátíte do dvoupásmového módu vysílání

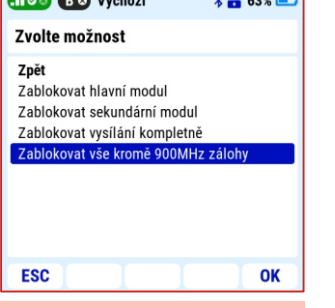

 $\lambda$   $\alpha$  and  $\alpha$ 

#### **Poznámka:** vysílač provádí při

každém zapnutí kontrolu všech VF modulů a při zjištění závady nedovolí aktivaci modelu. To znamená, že pokud odpojíte satelitní přijímač pro pásmo 900MHz, musíte také deaktivovat funkci **"Povolit zálohu 900MHz"** v menu vysílače **"Menu/Pokročilá nastavení/Bezdrát. Modul/Učitel-Žák".**

#### **3.11.6 Kalibrace serv**

Menu pro nastavení směru a velikosti výchylek serv, neutrálů a zpomalení chodu. V horní části je zobrazena aktuální výchylka vybrané funkce, pod ní název funkce s číslem výstupního kanálu přijímače (v závorce).

**Max./Min. výchylka:** nastavení výchylek serva při krajních polohách ovladače. **Střed (Subtrim):** nastavení středové hodnoty (neutrálu) serva

**Poznámka:**tato poloha může být vlivem mixu, dvojitých výchylek nebo trimu překročena.

- **Poznámka:** tato výchylka ne bude překročena při jakékoliv kombinaci natavení ostatních funkcí. **Max./Min. fyzický limit:** nastavení nepřekročitelné výchylky serva.
- **Reverzace serva:** nastavení obráceného smyslu otáčení serva.
- **Zpoždění nahoru/dolu:** nastavení doby přechodu mezi krajními výchylkami serva.

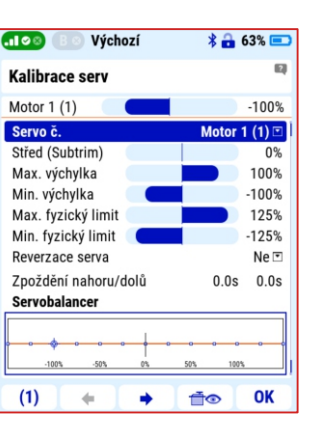

**Poznámka:** u nastavovaného modelu Cessna 150 je vhodné tuto funkci využít pro zpomalení chodu vztlakových klapek.

#### **3.11.7 Volné mixy**

V menu **"Hlavní menu/Jemné ladění/Volné mixy"** lze vytvořit a na stavit mixy funkcí, které neobsahuje průvodce vytvoření modelu. Například v úvodu byla vytvořena funkce "Směr" pro ovládání řízení přední podvozkové nohy. V tomto menu se spojí mixem funkce a ovladač směrovky se servem otáčení přední nohy.

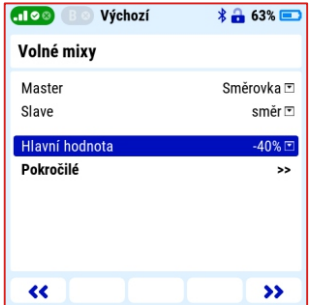

- **1.** V menu "Volné mixy" vytvořte tlačítkem "F2" (+) nový mix.
- **2.** K volbě "Master" přiřaďte funkci "Směrovka" a k "Slave" funkci **"Směr"**. Parametrem **"Hlavní hodnota"** nastavte poměr velikosti výchylek mezi směrovkou a řízením přední podvozkové nohy. Volbou záporné hodnoty se mění směr výchylky přední nohy vůči směrovce.

(100)

Ovladač

Nahoru

Dolů

Sym.

 $\overline{\mathbf{r}}$ 

Výchozí

Vliv

0%

Použ.

ਜ਼ੈ⊙

 $\overline{\mathbf{s}}$ 1

100%

80%

Diferenciace křidélek

 $*$   $-$  63%

Mód

**መG** 

 $\overline{S2}$ 

100%

80%

OK

## **3.11.8 Diferenciace křidélek**

U modelů s nesouměrným profilem, jako například nastavovaný model Cessna 150, je vhodné nastavit diferenciaci křidélek. Tedy v tomto příkladě menší výchylky křidélek dolu a větší nahoru. Tuto funkci je možné nastavit v "**Hlavní menu/Jemné ladění - let. režimy/Diferenciace křidélek"**.

Poznámka: po stisku tlačítka "F1 (Sym.)" je možné měnit výchylky pravého a levého křidélka samostatně.

## **3.11.9 Hlasový výstup**

Vysílač umožňuje k vybraným událostem a hodnotám přiřadit hlášení. U tohoto modelu zvolíme:

#### **Hlášení o stavu pohonného akumulátoru**

Po aktivaci vybraného ovladače bude aktivováno hlášení o spotřebované kapacitě pohonného akumulátoru.

- **1.** V menu **"Hlavní menu/Časovače senzory/Hlasový výstup"** zvolte v položce "Spoušť okamžitého hlášení" ovladač, který bude hlášení aktivovat.
- 2. V menu "Senzory, proměnné" povolte ve sloupci "Spoušť" hodnotu "**Kapacita"**.

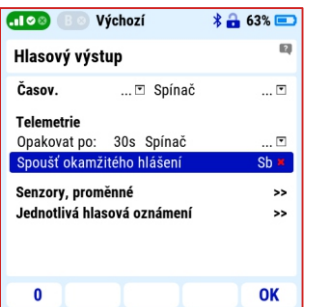

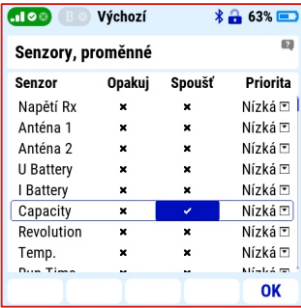

## **3.11.10 Telemetrie a nastavení hlavní obrazovky**

Systém Duplex umožňuje záznam a přenos mnoha telemetrických dat. Je na každém uživateli zvolit, která jsou pro něj důležitá. Díky použitému regulátoru MEZON EVO máte k dispozici kompletní telemetrii akumulátoru a pohonu jako např. odebranou kapacitu z akumulátorů, napětí akumulátorů, otáčky motoru atd. Důležité telemetrické údaje je vhodné zobrazit na hlavní obrazovce, pro některé je užitečné vytvořit alarmy a hlášení.

#### **Nastavení hlavní obrazovky**

- **1.** V menu "**Hlavní menu/Časovače senzory/Údaje na hlavní**  *obrazovce***"** klávesou "F3" (+) vyberte možnost "Systém" a zvolte položku **"Obrázek modelu".**
- **2.** Potvrďte klávesou **"F5"** zvětšené zobrazení.
- **3.** Steiným postupem a tlačítkem "**F3"** vyberte možnost **"Telemetrie"** a položku**"MEZONEVO: Kapacita"**.
- **4.** Pro zaplnění nevyužité plochy obrazovky můžete doplnit informativní telemetrické údaje např. o napětí pohonného

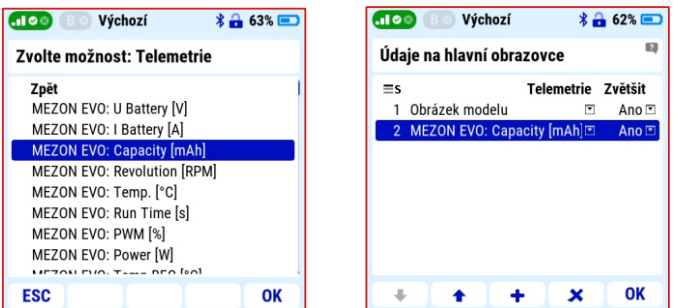

akumulátoru a teplotě regulátoru. Tyto mohou být zobrazeny v nezvětšeném formátu.

Úvodní obrazovka modelu Cessna 150 pak bude vypadat takto:

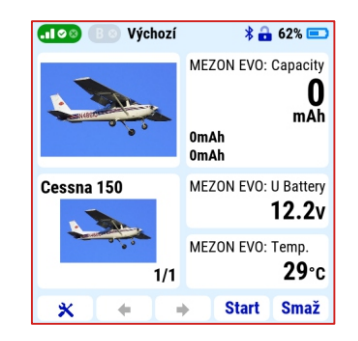

## **3.11.11 Alarmy**

U každého modelu je možné vybrat a nastavit alarmy, které upozorní na dosažení zvolených limitních hodnot. U modelu Cessna 150 to mohou být například alarm na odebranou kapacitu akumulátoru a teplotu regulátoru.

#### **Alarm na odebranou kapacitu**

Alarm upozorní, že bylo dosaženo nastavené hranice odebrané energie z pohonného akumulátoru.

- 1. V menu "Hlavní menu/Časovače senzory/Alarmy" vytvořte tlačítkem "**F2"** (+) nový alarm
- 2. V nabídce "Senzor/Telemetrie" vyberte položku "MEZON EVO: **Kapacita".** Potvrďte volbu, Aktivní"
- **3.** V modelu je akumulátor o kapacitě 5 000 mAh. Při p o d m í n c e že ch c e m e v aku mulátoru ponechat minimálně 20% kapacity zadejte do položky **"Podmínka" "X>"** (více než) a do vedlejšího pole hodnotu 4000mAh.
- $\overline{(\cdot 100)}$ Výchozí  $* 462$ **Alarm** Senzor MEZON EVO: Capacity [mAh]  $\overline{\mathbf{v}}$ Aktivní Podmínka  $X > F$  $4000 \text{m}$ Ah $\text{F}$ KAPACITA.WAVE Soubor Spínač aktivace  $\overline{\mathbf{z}}$ Opakui  $\checkmark$ Ohlásit aktuální hodnotu  $\boldsymbol{\mathsf{x}}$ Nastavit volnoběh  $\boldsymbol{\mathsf{x}}$ Použít pouze při předletové kontrole Vibrační alarm Vyp.⊡ OK  $\mathbb{R}^n$
- nabídky vhodné hlášení. **5.** Potvrďte tlačítkem "F5" (OK).

**4.** Do položky "Soubor" vyberte z

**Poznámka:** při zadávání vysoké hodnoty, můžete snadno přepínat mezi jednotkami pomocí tlačítka "menu" (x1, x10, x100, x1000).

#### **Alarm na teplotu regulátoru**

Model je napájen z BECu regulátoru a použitý regulátor MEZON EVO 50 BEC má výrobcem doporučenou maximální teplotu 100C. Proto je z bezpečnostních důvodů vhodné monitorovat teplotu regulátoru.

Alarm na teplotu regulátoru vytvoříte obdobně jako v předcházejícím bodě, pouze do

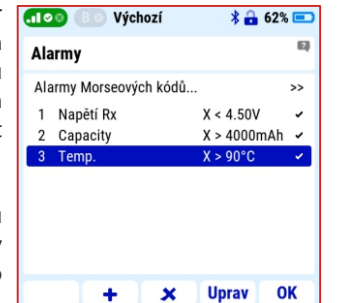

položky **"Podmínka"** zadejte hodnotu 90C a vyberte jiný typ hlášení.

Tím je vytvoření a nastavení vzorového modelu Cessna 150 dokončeno.

**Poznámka:** pro další možnosti nastavení systému Duplex a modelů doporučujeme používat kontextovou nápovědu vysílače viz. kapitola **3.12 Kontextová nápověda vysílače.**

## **3.12 Kontextová nápověda vysílače**

Vysílače Duplex DC 24II jsou vybaveny kontextovou nápovědou. Tato nápověda je přístupná ve všech fázích nastavování vysílače pokud je v levé horní části zobrazena ikona s otazníkem. Nápověda se vyvolá stiskem tlačítka "MENU". Její obsah je připraven tak, aby byl srozumitelný a související s obsahem menu, ze kterého byla nápověda otevřena. Na konci každé tematické části nápovědy je seznam s přímým vstupem do souvisejících a navazujících témat. S kontextovou nápovědou máte kdykoliv přístup ke všem informacím a postupům, potřebným k nastavení vysílače i modelu.

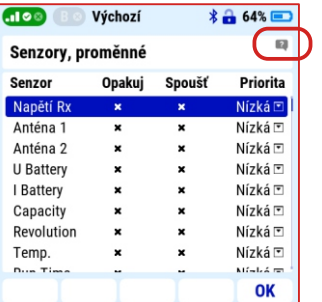

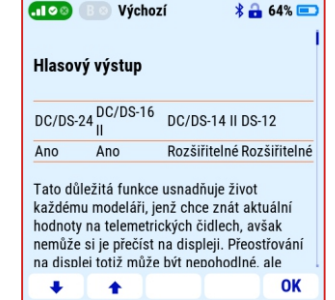

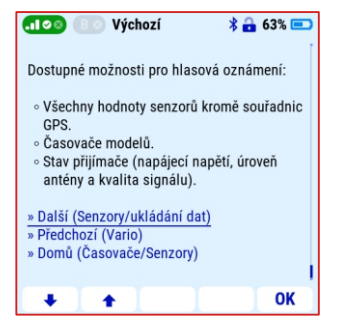

## **4 Připojení vysílače k PC**

## **4.1 Připojení vysílače k PC pomocí USB kabelu**

Vysílač je vybaven komunikačním portem USB-C pro připojení k počítači. Příslušný kabel je součástí balení vysílače. Vysílač je kompatibilní s operačním systémem Windows 10 a novějším, macOS, Linux. Po propojení vysílače s počítačem vysílač požádá o povolení připojení. Po potvrzení se chová jako externí USB disk a herní zařízení standardu HID.

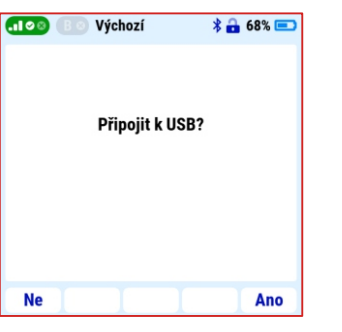

## **4.1.1 Struktura a popis složek**

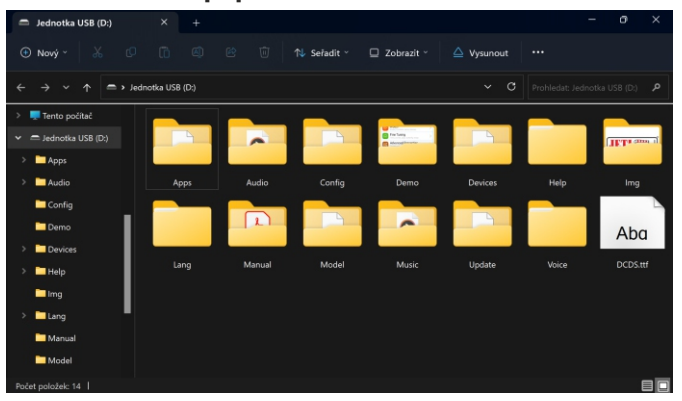

Vysílač má svou pevnou strukturu složek. Většina z nich jsou interní data vysílače, do kterých není doporučeno nijak zasahovat.

#### Pro uživatele jsou důležité tyto složky:

- **Audio:** v této složce jsou uloženy audio soubory používané vysílačem. Pokud si vytvoříte vlastní hlášení nebo stáhnete audio soubory z internetu uložte je do této složky. Podporovaný formát souborů je \*.wav a \*.mp3.
- **Img:** složka pro obrázky vašich modelů. Podporovaný formát obrázků je \*.pnga \*.jpg.

**Poznámka:**- rychlost startu vysílače může být ovlivněna velikosti použitého obrázku. Doporučujeme používat obrázky o velikosti do 100kB (rozlišení do 320x240px).

- **Log:** do této složky vysílač ukládá záznamy telemetrických dat. Názvy podsložek jsou vytvořeny automaticky ve formátu rok/měsíc/den. Podsložky obsahují záznamy jednotlivých letů během dne.
- **Manual:** složka s umístěním návodů k obsluze v PDF formátu
- **Model:** složka obsahuje data všech vašich vytvořených modelů. Jednotlivé modely můžete sdílet s ostatními, přenášet je do jiných vysílačů nebo je zálohovat.
- **Music:** složka určená pro ukládání hudebních souborů ve formátu \*.wav a \*.mp3, například pro nácvik létání s hudebním doprovodem.

## **4.1.2 Ostatní složky do kterých není doporučeno zasahovat:**

- **Config** konfigurační soubory
- **Lang** jazykové lokalizace
- **Update** složka vyhrazená pro aktualizaci firmwaru vysílače
- **Help** soubory vysílače pro kontextovou nápovědu
- **Voice** vzorky audionahrávek pro syntézu řeči
- **Devices** definice popisující konfiguraci inteligentních zařízení, jež běží na protokolu EX Bus.
- **Apps** dodatečné uživatelské aplikace psané v jazyku Lua.

## **4.2 JETI studio a aktualizace vysílače**

# **JETI** studio

**JETI studio** je aplikace pro aktualizaci zařízení a zobrazování telemetrických záznamů systému Duplex. Aplikace je zdarma ke stažení na stránkách výrobce (Windows/Mac/Linux):

#### **www.jetimodel.cz/support/**

Hlavní funkce programu jsou:

- grafické zobrazení letových záznamů telemetrických dat
- zobrazení telemetrie v reálném čase
- aktualizace firmware vysílačů, přijímačů, senzorů atd.
- nastavování zařízení jako přijímače, Central BOXY, regulátory atd. z počítače

**Upozornění:** vývojový tým firmy JETI model neustále pracuje na zlepšování vlastností systému Duplex a doplňování nových funkcích. Aktualizace mohou zlepšit funkce vašeho vysílače i ostatních součástí systému Duplex. Proto je doporučujeme pravidelně instalovat.

## **4.2.1 Aktualizace a zálohování dat vysílače**

#### **Postup připojení:**

- **1.** Propojte vysílač s počítačem přiloženým USB kabelem.
- **2.** Na vysílači potvrďte výzvu k zapnutí a následně k připojení k USB.
- **3.** Spusťte program JETI Studio ve vašem počítači.
- **4.** V a d r e s á ř i **"Nástroje"** zvolte možnost "**Průvodce vysílačem".**
- **5.** V nabídce zvolte p o ž a d o v a n o u funkci a postupujte podle pokynů průvodce.

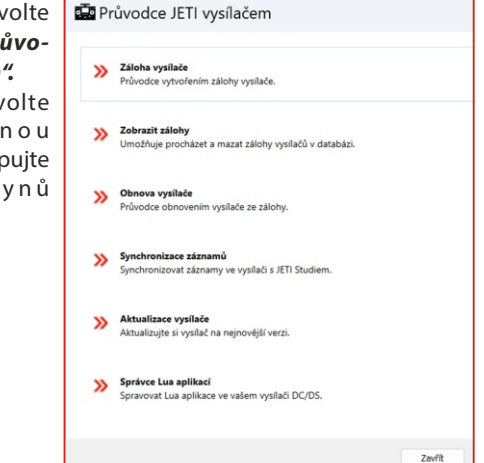

## **4.3 Propojení vysílače a simulátoru na PC 4.5 Bluetooth a Wi-Fi modul**

Po propojení vysílače s počítačem USB kabelem a navázání komunikace se v operačním systému vysílač identifikuje jako herní zařízení standardu HID. V nastavení simulátoru vyberte pro řízení **"Joystick"**. Postupujte podle průvodce v simulátoru. Vysílač v simulátoru kalibrujte a přiřaďte letové funkce simulátoru ke kanálům vysílače. Při ovládání simulátoru vysílačem se neuplatňují žádné nastavení modelu (mixy, dvojí výchylky atd.).

## **4.4 Kopírování modelů mezi vysílači**

Konfigurace všech modelů ve vysílači jsou uloženy na interní SD kartě v adresáři **/Model/**.

Při kopírování vybraného modelu z jednoho vysílače na jiný stačí překopírovat příslušný soubor **\*.jsn** opět do adresáře **/Model/**. Takto lze vybrané modely kopírovat, zálohovat, přenášet do jiného vysílače nebo sdílet na internetu.

**Poznámka: je nutné mít na zřeteli, že vysílače nemusí mít stejnou softwarovou výbavu, mód a rozložení přepínačů. Proto vždy zkontrolujte všechny funkce modelu vytvořeného v jednom vysílači a spouštěného v jiném vysílači.** 

Vysílač DC-24 II má integrovaný Wi-Fi a Bluetooth modul, který rozšiřuje konektivitu vysílače.

Pro Wi-Fi modul se budou postupně uvolňovat bezplatné aplikace v programu **JETIStudio**.

Bluetooth modul nabízí dvě základní funkce - bezdrátový přenos audia a přenos telemetrie do mobilního telefonu nebo tabletu.

#### **4.5.1 Bluetooth modul - bezdrátový přenos audia**

Pro funkci bezdrátového audia je nutné nejprve aktivovat Bluetooth ve vysílači a následně spárovat bezdrátový reproduktor nebo sluchátka podle postupu: Tato technologie umožňuje vysílači připojit se k bezdrátovým reproduktorům nebo sluchátkům a přehrávat v nich zvuky vysílače. Modul podporuje pro přenos audia A2DP profil s SBC kodekem.

- 1. aktivujte funkci **Bluetooth** v menu "Systém/Bluetooth"
- **2.** spuťte vyhledání kompatibilních zařízení

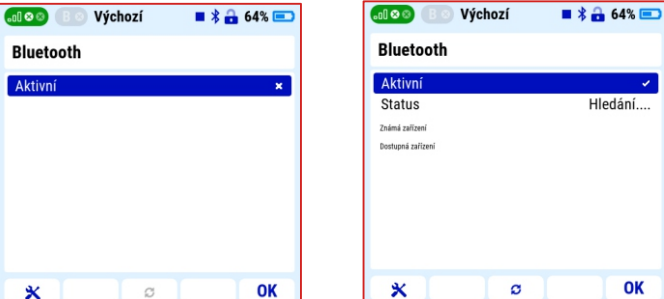

**3.** spárujte vybrané zařízení s vysílačem

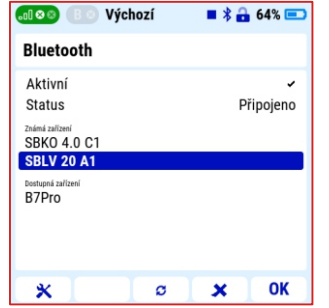

## **4.5.2 Bluetooth modul - přenos telemetrie do mobilního telefonu nebo tabletu**

Přenos telemetrie z vysílače do mobilního telefonu nebo tabletu je realizován technologii Bluetooth Low Energy. Pro využití této funkce je nutné do mobilního zařízení instalovat aplikaci "JETI Studio **Mobile**".

# **JETI studio M**

Tuto aplikace naleznete v **Google Play** pro operační systém Android nebo **Apple App Store**pro iOS.

## **Postup:**

**1.** Nainstalujte do mobilního zařízení aplikaci **JETIStudio Mobile.**

**Poznámka:** více informací jak nainstalovat aplikaci a popis aplikace naleznete na v QRodkazu:

**https://www.jetimodel.cz/support/**

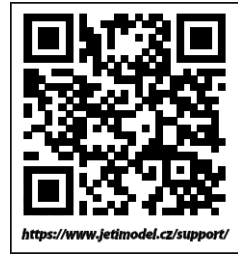

- 2. V menu vysílače "Systém-> Bluetooth" aktivuite funkci **Bluetooth** telemetrie.
- **3.** Spusťte ve vašem mobilním zařízení aplikaci **JETI Studio Mobile.**

**Poznámka:** opakované navázaní spojení s již jednou spárovaným Bluetooth zařízením probíhá automaticky po zapnutí vysílače, pokud je zařízení zapnuté a v dosahu Bluetooth modulu vysílače.

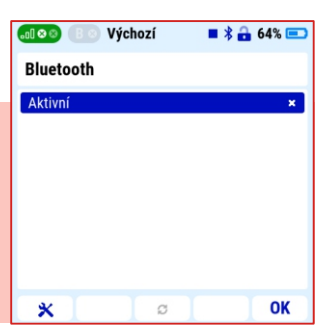

**Poznámka:** některé bezdrátové funkce Wi-Fi nebo Bluetooth vysílače mohou být omezeny v případě, že navázané spojení systému Duplex vykazuje mezní parametry – slabý signál.

## **5 Hardware vysílače - popis**

## **5.1 Křížové ovladače**

- **Upozornění : vždy, pokud se chystáte sejmout zadní kryt vysílače postupujte takto:**
- **1. vypněte vysílač**
- **2. pomocí šroubováku T6 odšroubujte šrouby zadního krytu vysílače a sejměte jej**
- **3. rozpojte konektor napájecího akumulátoru**
- **4. po celo dobu nepřipojujte v vysílači USBkabel nebo nabíječ**
- **5. připojte napájecí akumulátor**
- **6. nasaďte zadní kryt a přišroubujte všechny šrouby**

**Varování : omezte kontakt s deskami plošných spojů vysílače na minimum. Hrozí poškození elektrostatickým nábojem!**

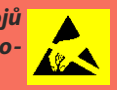

**5.1.1 Nastavení délky pák ovladačů -** páky křížových o v l a d a č ů j s o u v ý š k o v ě nastavitelné. Velice pohodlně si můžete nastavit délku páky. Páka je rozdělena na dvě části. Pro nastavení délky páky postupujte:

**1.** Uchopte horní část páky (s vroubkováním) a povolte dotažení (proti směru hodinových ručiček).

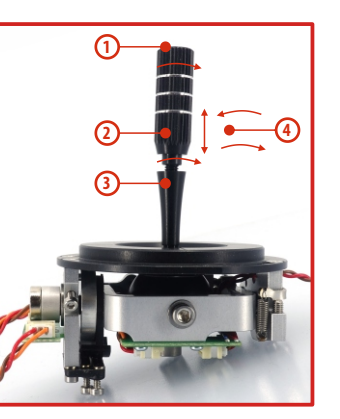

- **2.** Vyšroubujte páku na požadovanou délku.
- **3.** Spodní část páky otáčejte proti směru hodinových ručiček, čímž dotáhnete spodní část páky.
- **4.** Zajistěte horní díl proti spodnímu otočením proti sobě (tzv. kontra).

#### **Varování:**

**Mate-li páku s přepínačem/tlačítkem, měli byste před nastavením výšky uvolnit upevňovací šroub v páce, aby nedošlo k ukroucení kabelu. Bližší informace v sekci "Montáž páky s přepínačem/spínačem do křížového ovladače".**

## **5.1.2 Nastavení úhlu natočení ovladačů**

Pro lepší ergonomii ovládání je možné nastavit úhel natočení křížových ovladačů.

**1.** Vypněte vysílač a odšroubujte šrouby zadního krytu vysílače. **Rozpojte akumulátorový konektor.**

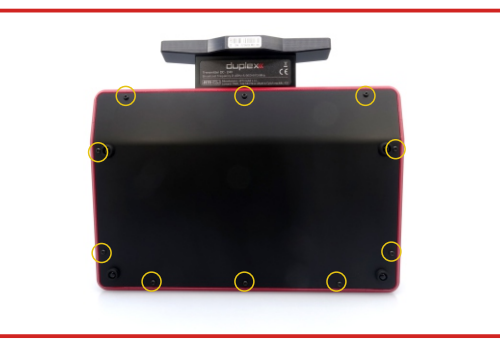

**2.** Uvolněte oba upevňovací šrouby křížového ovladače.

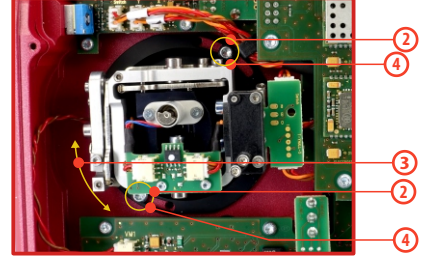

- **3.** Otočte křížový ovladač do požadované polohy.
- **4.** Utáhněte oba upevňovací šrouby.
- **5.** Zapojte akumulátorový konektor. Namontujte zpět zadní kryt vysílače a zašroubujte všechny šrouby.

## **5.1.3 Nastavení síly centrovací pružiny**

Nevyhovuje-li Vám odpor při pohybu s křížovými ovladači, můžete si nastavit sílu pružiny v každé ose samostatně..

- **Rozpojte akumulátorový konektor. 1.** Vypněte vysílač a odšroubujte šrouby zadního krytu vysílače.
- Otáčením šroubu **proti směru hodinových ručiček zmenšujete sílu** dané pružiny. Následkem je **menší odpor** při pohybu křížového ovladače v této ose. **2.** Vyznačenými šrouby měníte sílu **centrovací pružiny.** Otáčením šroubu **ve směru hodinových ručiček zvětšujete**

**sílu** dané pružiny. Následkem je **větší odpor** při pohybu křížového ovladače v této ose.

**3.** Zapojte akumulátorový konektor. Namontujte zpět zadní kryt vysílače a zašroubujte všechny šrouby.

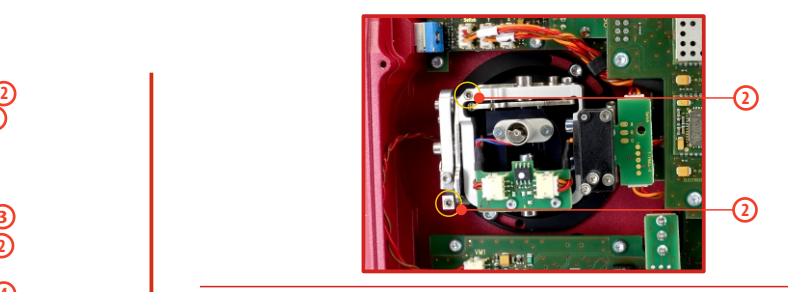

## **5.1.4 Nastavení síly a způsobu aretace**

U vysílače je možné nastavit hladkou aretaci páky. aretaci krokovou nebo kombinaci obou. Každý způsob aretace se nastavuje jiným šroubem.

- **Rozpojte akumulátorový konektor. 1.** Vypněte vysílač a odšroubujte šrouby zadního krytu vysílače.
- **2.** Chcete-li nastavit **hladkou aretaci, uvolňujte** postupně šroub označený jako "A - Nastavovací šroub aretace s kroky" (proti směru hodinových ručiček). Uvolňujte šroub do okamžiku, kdy na pohybu ovladače přestanou být "čitelné" kroky. Nastavovací šroub označený jako " B - Nastavovací šroub **hladké aretace "** dotahujte (ve směru hodinových ručiček) do požadované tuhosti chodu páky.

Chcete-li nastavit **aretaci s kroky,** dotahujte postupně šroub označený jako **" A - Nastavovací šroub aretace s kroky "** (ve směru hodinových ručiček). Dotahujte šroub do okamžiku, kdy na pohybu bude nastavena požadovaná odezva jednotlivých kroků ovladače. Nastavovací šroub označený jako **" B - Nastavovací šroub hladké aretace "** uvolněte (ve směru hodinových ručiček).

**3.** Zapojte akumulátorový konektor, namontujte zpět zadní kryt vysílače a zašroubujte všechny šrouby.

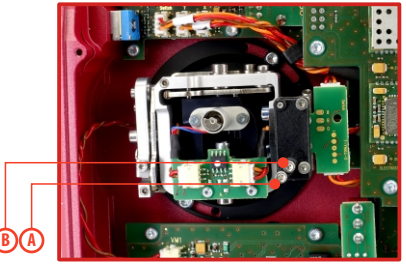

## **5.1.5 Nastavení dráhy ovladače plynu**

Velikost dráhy ovladače plynu je uživatelsky nastavitelná :

- **1.** Vypněte vysílač, odšroubujte šrouby zadního krytu vysílače, **"rozpojte akumulátorový konektor".**
- **2.** Použijte šrouby vyznačené na obrázku k vymezení rozsahu dráhy plynové páky. Dotahováním šroubu ve směru hodinových ručiček zkracujete dráhu plynu.
- **3.** Připojte akumulátorový konektor. Namontujte zpět zadní kryt vysílače a zašroubujte všechny šrouby.

Po provedení změn v nastavení dráhy ovladače je nutné znovu provést kalibraci ve vysílači, viz s e k c e **" K a l i b r a c e proporcionálních ovladačů".**

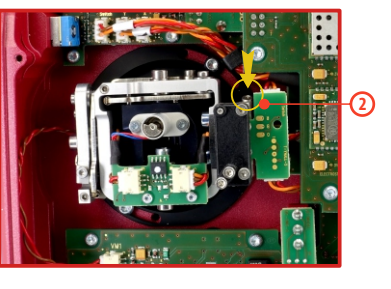

## **5.1.6 Změna módu vysílače**

Vysílač je vybaven univerzálními křížovými ovladači. Oba ovladače jsou totožné a jejich nastavením lze vysílač uvést do módu 1 až 4. Po mechanickém nastavení je nutné nastavit konkrétní mód vysílače v menu **Systém –> Konfigurace –> Mód 1-4.** 

Pro změnu nastavení ovladačů je nutné odšroubovat zadní kryt vysílače a rozpojit konektor akumulátoru.

**A. Nastavení křížového ovladače do režimu bez aretace středové polohy - plynový**

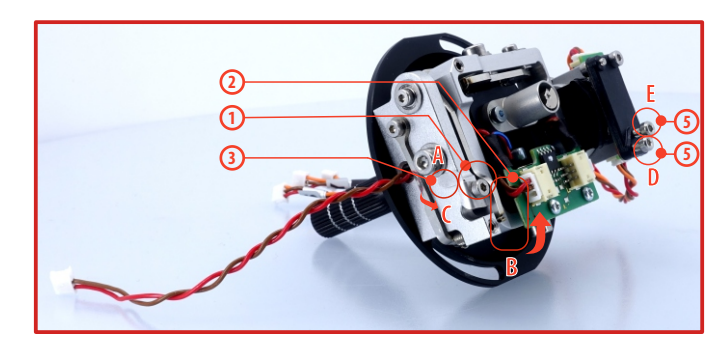

- **1.** Povolte šroub**A.**
- **2.** Nadzvedněte stavítko **B**tak vysoko, aby šlo aretovat zarážkou **C.**
- **3.** Pootočte páčkou **C** o 90° ve směru šipky a aretujte stavítko **B** v horní poloze.
- **4.** Dotáhněte šroub **A.**
- **5.** Dotažením šroubů **D** a **E** nastavíte požadovanou aretaci s kroky a hladkou brzdu.

## radio control system **CZ**

## **B. Nastavení křížového ovladače do režimu s aretací středové polohy – výškovkový**

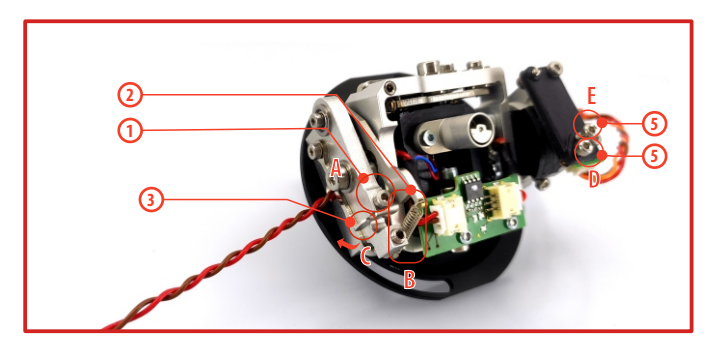

- **1.** Povolte šroub **A.**
- **2.** Lehce nadzvedněte stavítko **B.**
- **3.** Přesuňte páčku **C**ve směru šipky, tím uvolněte stavítko **B.**
- **4.** Dotáhněte šroub **A.**
- **5.** Uvolněte šrouby **E** a **D** jen do polohy, aby páka ovladače nebyla brzděna.

## **5.1.7 Montáž páky s přepínačem/tlačítkem do křížového ovladače**

Chcete-li provozovat vysílač s přepínačem/tlačítkem v páce křížového ovladače můžete využít nabízeného volitelného příslušenství:

- **•** Páka s 2 polohovým přepínačem
- **•** Páka s 3 polohovým přepínačem
- **•** Páka s tlačítkem
- **•** Páka s potenciometrem

**Rada: pro montáž přepínače/tlačítka do křížových ovladačů doporučujeme využít odborných servisních středisek.** 

**1.** Vypněte vysílač a odšroubujte šrouby zadního krytu vysílače. **Rozpojte akumulátorový konektor.**

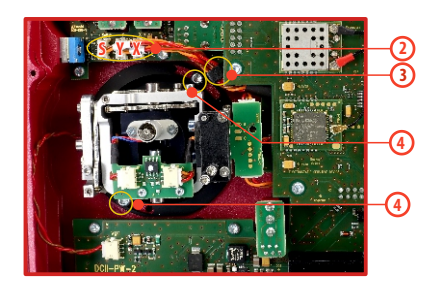

## radio control system **CZ**

- **2.** Odpojte konektory kabelů vedoucí z křížového ovladače (3 konektory **X, Y, S**).
- **3.** Vyjměte kabely křížových ovladačů z upevňovacích držáků.
- **4.** Uvolněte oba upevňovací šrouby křížového ovladače.
- **5.** Vytáhněte křížový ovladač směrem k sobě (přes zadní část vysílače). Následující montáž bude prováděna mimo vysílač.

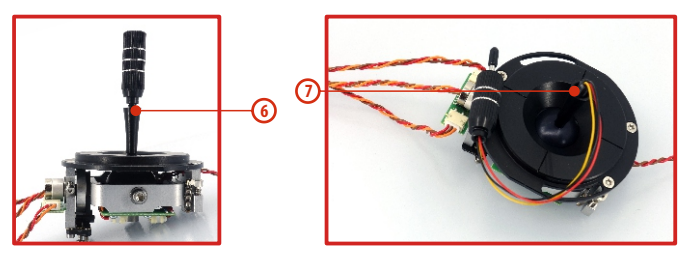

- **6.** Odšroubujte horní část (s vroubkováním) páky (proti směru hodinových ručiček).
- **7.** Vodiče páky s přepínačem/tlačítkem postupně prostrčte otvorem páky křížového ovladače.

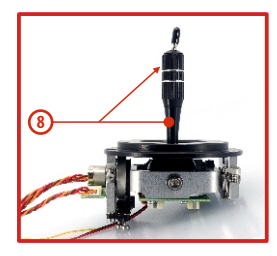

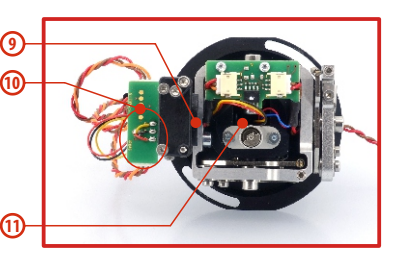

**8.** Výškově nastavte páku křížového ovladače.

**Upozornění : po instalaci páky s přepínačem/tlačítkem je možné výškově nastavovat páku kniplu, jen uvolníte-li zajišťovací šroub. Jinak by mohlo dojít k ukroucení vodičů přepínače/tlačítka.**

- **9.** Vodiče dále prostrčte stejným otvorem jako kabel snímače křížového ovladače (středem uchycení ovladače).
- **10.** Vodiče provlečte otvorem desky plošného spoje a zapájejte je na vyznačené pájecí plošky podle barevného značení tak, aby byly stejné barvy vodičů pod sebou.
- **11.** Nastavte křížový ovladač do všech krajních poloh, aby se vymezila délka vodičů v pohyblivé části ovladače a mírně ještě kabel potáhněte směrem od ovladače. Vodiče by měly v pohyblivé části ovladače mít dostatečnou rezervu, aby se nedotýkaly pohyblivých části a nebyly namáhany ohybem.

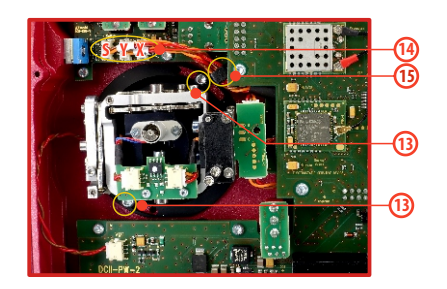

- **12.** Zastrčte křížový ovladač zpět do vysílače.
- **13.** Utáhněte oba upevňovací šrouby křížového ovladače.
- **14.** Zapojte konektory kabelů vedoucí z křížového ovladače. Orientujte se podle délky kabelů. Nejdelší kabel zapojte tak, aby byl zapojen nejdále od středu vysílače. (3 konektory z jednoho křížového ovladače **X, Y, S**).
- **15.** Kabely křížových ovladačů opět zajistěte v držácích.
- **16.** Zapojte akumulátorový konektor. Namontujte zpět zadní kryt vysílače a zašroubujte všechny šrouby.

## **Konfigurace přepínače v páce křížového ovladače**

Po instalaci přepínače do páky křížového ovladače je nutné pro správnou funkci nakonfigurovat typ přepínače. To můžete učinit v menu vysílače **"Hlavní menu -> Pokročilá nastavení -> Nastavení kniplů/spínačů"**.

## **5.2 Výměnné přepínače**

Veškeré přepínače na vysílači je možné snadno demontovat a vyměnit za jiný typ. Vysílač automaticky detekuje typ přepínače. K dispozici jsou tyto varianty:

- 2 polohový přepínač krátký a dlouhý
- 2 polohový přepínač bez aretace, dlouhý
- 3 polohový přepínač krátký a dlouhý

Jednak můžete přepínače různě prohazovat mezi sebou, nebo chcete-li jinou konfiguraci, můžete využít volitelného příslušenství a vyměnit si jej.

## **Standardní konfigurace a osazení přepínačů z výroby :**

- **Sa** 2 polohový přepínač bez aretace dlouhý
- **Sb**  3 polohový přepínač krátký
- **Sc** 2 polohový přepínač krátký
- **Sd**  2 polohový přepínač dlouhý
- **Se**  3 polohový přepínač krátký
- **Sf**  3 polohový přepínač krátký
- **Sg**  3 polohový přepínač dlouhý
- **Sh**  2 polohový přepínač krátký
- **Si** 2 polohový přepínač krátký
- **Sj**  3 polohový přepínač dlouhý

## **Postup demontáže a montáže přepínače:**

- **1.** Vypněte vysílač a odšroubujte šrouby zadního krytu vysílače. **Rozpojte akumulátorový konektor.**
- **2.** Klíčem pro matice přepínačů (není součástí balení vysílače) uvolněte matici přepínače z čelní strany vysílače a vyšroubujte ji.
- **3.** Ze zadní strany vysílače uchopte přepínač za desku plošného spoje a potáhněte k sobě. Tím přepínač demontujete.

Opačným postupem přepínač namontujete. Při prvním zapnutí vysílače DC-24 II po změně konfigurace přepínačů budete na tuto skutečnost upozorněni. Překontrolujte veškeré funkce nastavené přepínačem.

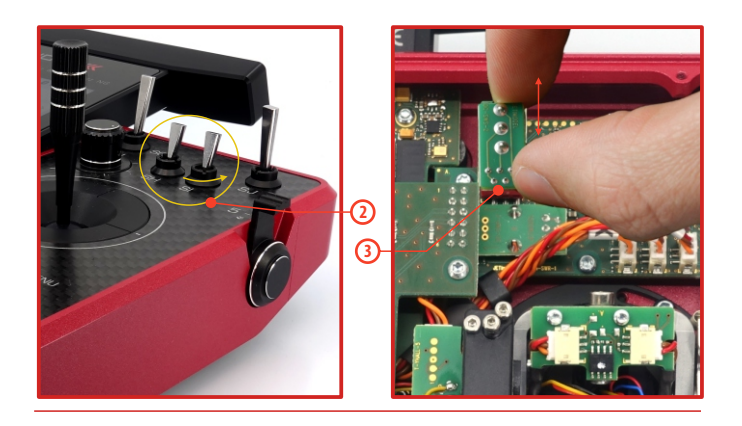

## **5.3 Trimy**

Křížovými ovladači ovládáte základní letové funkce jako např. plyn, klonění, klopení, bočení. Pod křížovými ovladači se nachází čtveřice tlačítek plnících funkci digitálních trimů.

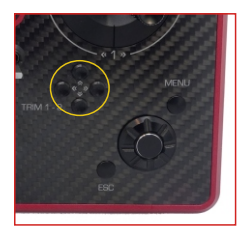

Nastavení trimů se automaticky ukládá tak, že po vypnutí a zapnutí jsou trimy nastavené jako před vypnutím. Trimy se používají k jemnému vystředění modelu, většinou za letu.

Každý model má vlastní nastavení trimů. Taktéž všechny letové režimy modelů mohou mít různé konfigurace trimů.

Stisknutím jednoho z tlačítek trimů se změní hodnota dané letové funkce o jeden krok trimu a zároveň se zobrazí menu s nastavením trimu základních letových funkcí. Při dlouhém stisknutí tlačítka trimu se automaticky přičítají/odečítají kroky trimu, které jsou doprovázeny zvukovou signalizací.

**V menu "trim" je možné zapnout funkci automatického trimování.** Nastavení kroku a rozsahu trimu se provádí v "**Hlavní menu -> Jemné ladění /let. režimy -> Digitální trim"** 

## **5.4 Akumulátor**

Vysílač je napájen akumulátorem typu Li-Ion a obsahuje elektronické obvody pro správu a nabíjení akumulátoru. V zapnutém stavu vysílače je na displeji v horní stavové liště zobrazen aktuální stav akumulátoru. Z výroby je akumulátor připojen.

## **5.4.1 Nabíjení**

Vysílač lze nabíjet dodávaným síťovým adaptérem s USB C kabelem. Doba nabíjení je cca 3h. Vysílač při nabíjení může být zapnutý nebo vypnutý. Stav nabíjení je signalizován LED nebo v zapnutém stavu vysílače na displeji.

#### **Postup nabíjení:**

- **1.** Zapojte síťový adapter do rozvodné sítě.
- **2.** Kabel s konektorem vedoucí ze síťového adaptéru zapojte do USBC konektoru vysílače.

## **Stav nabíjení je signalizován kruhovou LEDdiodou:**

- **s**víti "**zelená LED"** vysílač je zapnutý, nabíjení nepřipojeno
- **· bliká "azurová LED"** vysílač se nabíjí, frekvence zobrazuje stav nabití: Trvalejší svit znamená vyšší stav nabití akumulátoru.
- **s**vítí "**fialová LED"** vysílač je plně nabit, nabíječ připojen

Tyto barvy lze uživatelsky měnit. Možné volby jsou: bílá, azurová, fialová, žlutá, modrá, zelená, červená.

Jas LED diody odpovídá nastavení intenzity podsvitu displeje.

## **5.4.2 Výměna akumulátoru**

Rozhodnete-li se akumulátor vyměnit popř. odpojit, postupujte podle následujících pokynů:

- **1.** Vypněte vysílač a odšroubujte šrouby zadního krytu vysílače.
- **2.** Rozpojte akumulátorový konektor.
- **3.** Uvolněte stahovací pásek akumulátoru.

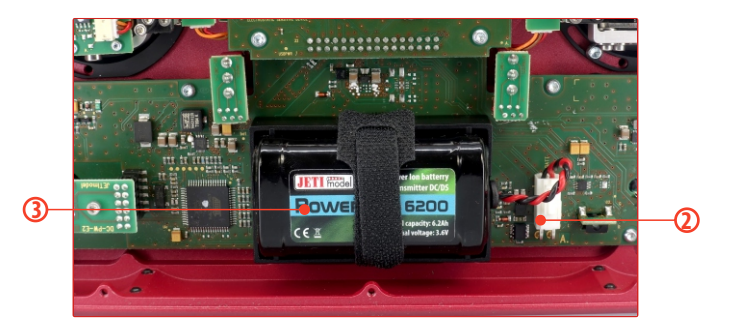

**Rada : po odpojení akumulátoru na dobu delší než 1minuta se vymaže nastavení času a data.**

**Upozornění : vysílače DC provozujte výhradně s originálními nebo výrobcem schválenými akumulátory.** 

## **5.5 Konektor PPM vstup/výstup**

Vysílač má dostupný interní třípinový konektor pro PPM vstup/výstup.

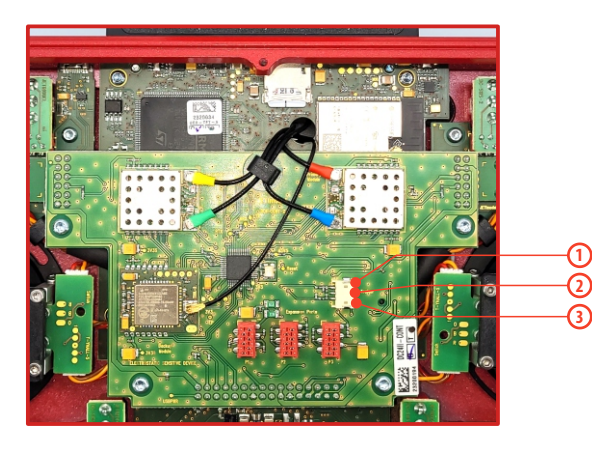

- **1.** PPM výstup (3V logika)
- **2.** Záporný pól napájení (-)
- **3.** PPM vstup (3V logika)

Možnosti nastavení pro PPM výstup (PPM8 neg./poz., PPM16 poz., Telemetrie EX)

## **5.6 Zastínění antény**

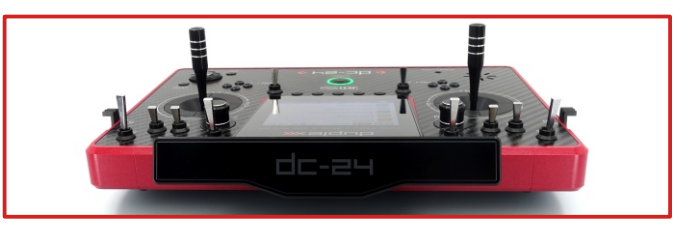

**Varování : jestliže již vysílačem ovládáte model, vyhněte se kontaktu vysílací antény s částmi těla a jakémukoliv jinému zastínění. Mohlo by to mít za následek snížení dosahu.**

## **5.7 Výměna SD Karty**

**Odpojte konektor baterie.** Pro otevření držáku SD karty potlačte kovový držák nehtem dolů a opatrně nadzvedněte. Micro SD karta se nyní může vytáhnout. Pro výměnu karty postupujte v opačném pořadí.

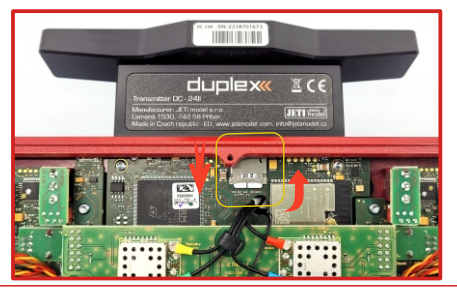

## **6 Bezpečnostní zásady**

## **6.1 Akumulátor**

1. Nabíjejte akumulátor výhradně ve vysílači a dodávaným adaptérem. Adaptéry dodávané s vysílačem se mohou lišit podle zemí, ve kterých se distribuují.

Pokud vyměňujete akumulátor vysílače použijte vždy originál dodávaný výrobcem.

- **2.** Při připojování akumulátoru k vysílači dbejte na správnou polaritu akumulátoru. Červený vodič je kladný pól (+) a černý vodič je záporný pól (-).
- **3.** Akumulátory nezkratujte, nepropojujte kladný pól (červený) se záporným (černým vodičem).
- **4.** Nenechávejte nabíjet vysílač bez dohledu.
- **5.** Nenabíjejte vysílač při teplotě okolí vyšší než 60°C.
- **6.** Při nízkých teplotách pod 0°C se snižuje kapacita akumulátoru a indikátor akumulátoru nemusí být objektivní.
- **7.** Neprovozujte vysílač při velmi malé úrovni energie v akumulátoru. Vždy raději nabíjejte akumulátor v předstihu.
- **8.** Nevystavujte akumulátor vodě, ohni, dosahu tepelného zdroje.

## **6.2 Obecné informace**

**1.** Při jakémkoliv montážním zásahu do vysílače dbejte zvýšené opatrnosti a pracujte s elektronikou vysílače podle obecných ustanovení pro práci s elektrostatickycitlivým zařízením.

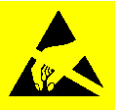

- **2.** Při manipulaci s vysílačem bez zadního krytu vždy odpojujte konektor akumulátoru od vysílače.
- **3.** Provoz ve vysokých nebo nízkých teplotách může mít za následek zkrácení životnosti vysílače. Pokud vysílač přenášíte z chladného prostředí do tepla, může dojít ke sražení vlhkosti ve vysílači. Dojde-li k tomu, před zapnutím nechte vysílač vysušit.
- **4.** Dbejte na to, abyste vysílač provozovali v suchu. Vlhkost ve vysílači může způsobit korozi elektroniky. Jakmile dojde ke vniknutí kapaliny/vlhkosti do vysílače, vypněte jej a nechte vysušit.
- **5.** Snažte se vyhnout provozu vysílače v prašném prostředí.
- **6.** Neprovádějte neschválené úpravy ve vysílači. Může to mít za následek porušení právních předpisů radiových zařízení.
- **7.** Nevystavujte vysílač velkým otřesům nebo pádům na zem. Může se poškodit elektronika nebo mechanické části vysílače.
- **8.** Vyhněte se manipulaci s magnetem v blízkosti vysílače nebo působení silných magnetických polí.
- **9.** Udržujte vysílač v čistotě.
- **10.** Antény vysílače nezastiňujte žádným kovovým předmětem nebo částmi lidského těla. Mohlo by to mít za následek snížení dosahu vysílače.

## **HUDEX**<sup>*c*</sup> radio control system

- **11.** Paměťová karta umístěná ve vysílači je klasifikována jako interní paměť vysílače. Nevyjímejte ji a nevyměňujte za jiný typ.
- **12.** Nevystavujte paměťovou kartu přímému slunečnímu záření, silnému magnetickému poli.
- **13.** Před řízením modelu provádějte předletovou kontrolu.

## **6.3 Předletová kontrola**

- **1.** Zapínejte nejprve vysílač a pak přijímač. Vysílač disponuje f u n k c í **" M o d e l c h e c k i n g "**. V p a m ě ti m o d e l u s e uchovává sériové číslo přijímače ve spojení se jménem modelu. Naváže-li vysílač komunikaci s přijímačem, jehož sériové číslo se neshoduje s názvem modelu, vysílač nezačne s přijímačem komunikovat a zobrazí se upozornění. Uživatel se rozhodne, jestli potvrdí změnu, nebo odmítne. Potvrzením vysílač do paměti modelu uloží nové sériové číslo přijímače a začne vysílat. Nepotvrzením vysílač nezačne s přijímačem komunikovat a uživateli bude umožněno buď zvolit jiný model z paměti vysílače, nebo zapnout přijímač přiřazený k modelu.
- **2.** Test dosahu při začátku každého letového dne je doporučeno provést test dosahu a ve vysílači mít zapnutou funkci automatického testu dosahu.
- **3.** Před letem zkontrolujte stav nabití akumulátoru vysílače.
- **4.** Před letem otestujte všechny letové funkce, smysly výchylek a pohon.

## **6.4 Aplikace a oblast použití**

Vysílač je určen výhradně k dálkovému řízení modelů z pozemního stanoviště pro rekreační a sportovní účely.

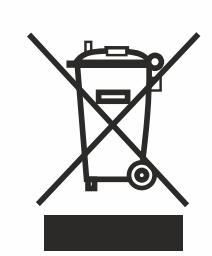

**Nežádoucí zařízení můžete dopravit do Elektrická zařízení opatřená symbolem přeškrtnuté popelnice nesmějí být vyhazována do běžného domácího odpadu, namísto toho je nutno je odevzdat ve specializovaném zařízení pro sběr a recyklaci. V zemích EU (Evropské unie) nesmějí být elektrická zařízení vyhazována do běžného domácího odpadu (WEEE - Waste of Electrical and Electronic Equipment - Likvidace elektrických a elektronických zařízení, směrnice 2002/96/EG).** 

**nejbližšího zařízení pro sběr nebo recyklačního střediska. Zařízení poté budou likvidována nebo recyklována b e z p e č ný m z p ů s o b e m z d a r m a . Odevzdáním nežádoucího zařízení můžete učinit důležitý příspěvek k ochraně životního prostředí.**

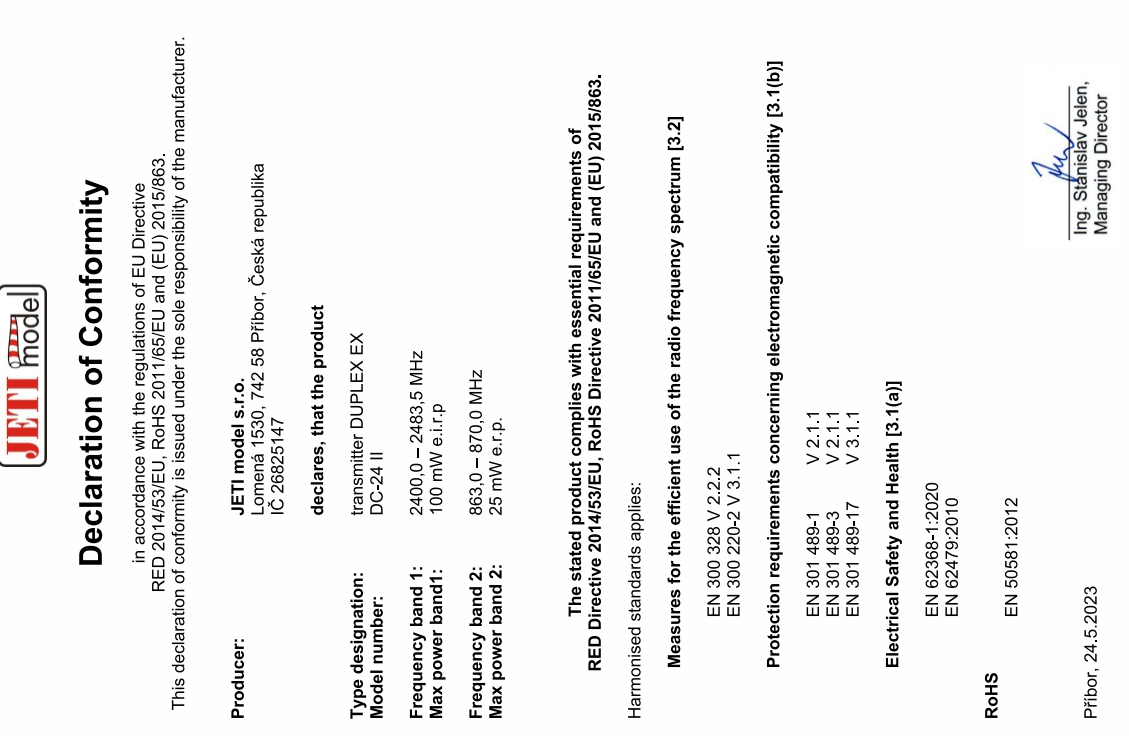

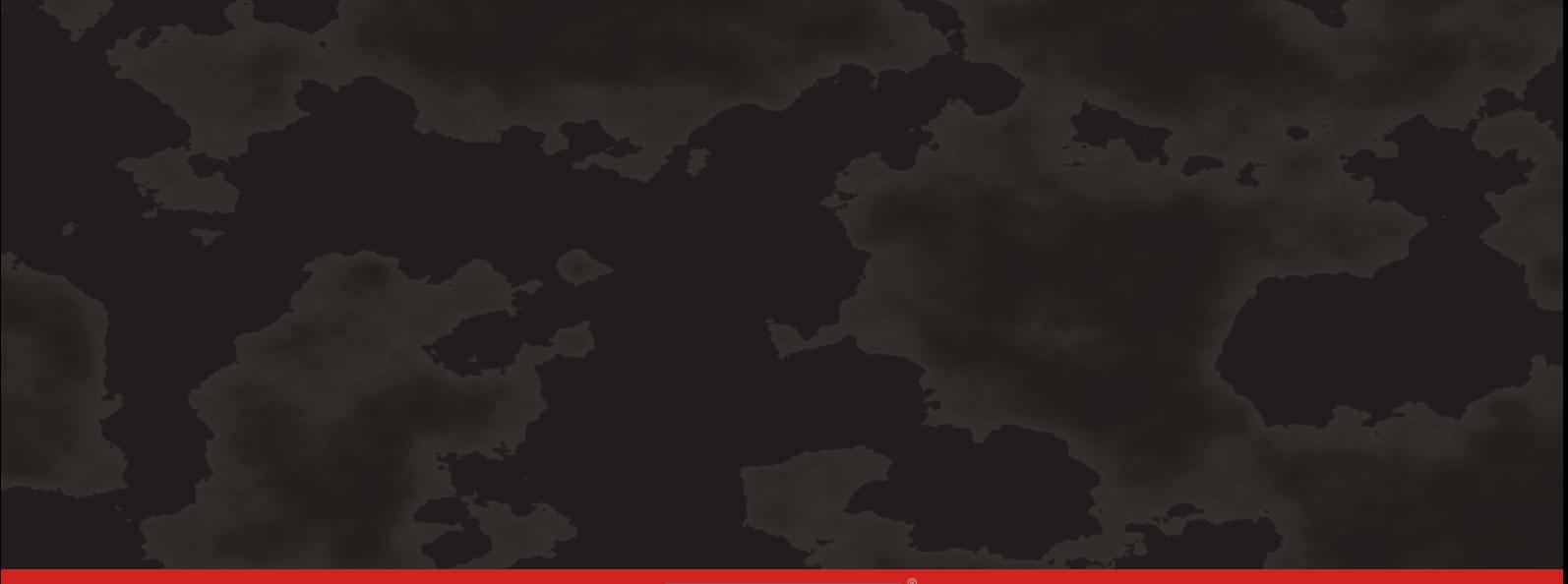

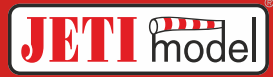

## **JETI model s.r.o. Lomená 1530, 742 58 Příbor, Czechia info@jetimodel.cz www.jetimodel.cz**<br>C E ③